# Portal de Periódicos d a Guia para utilização rápida do CAPES

2021

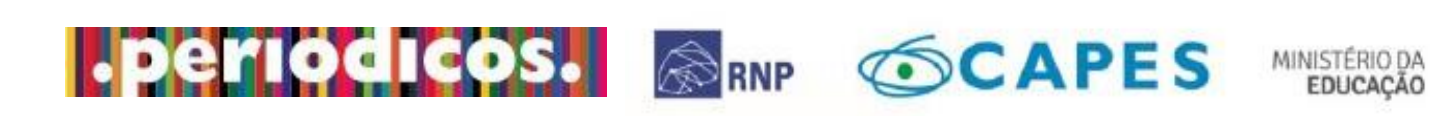

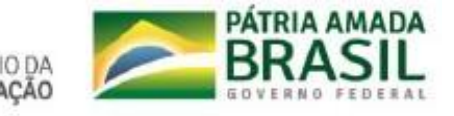

participação, documentação e contratos.

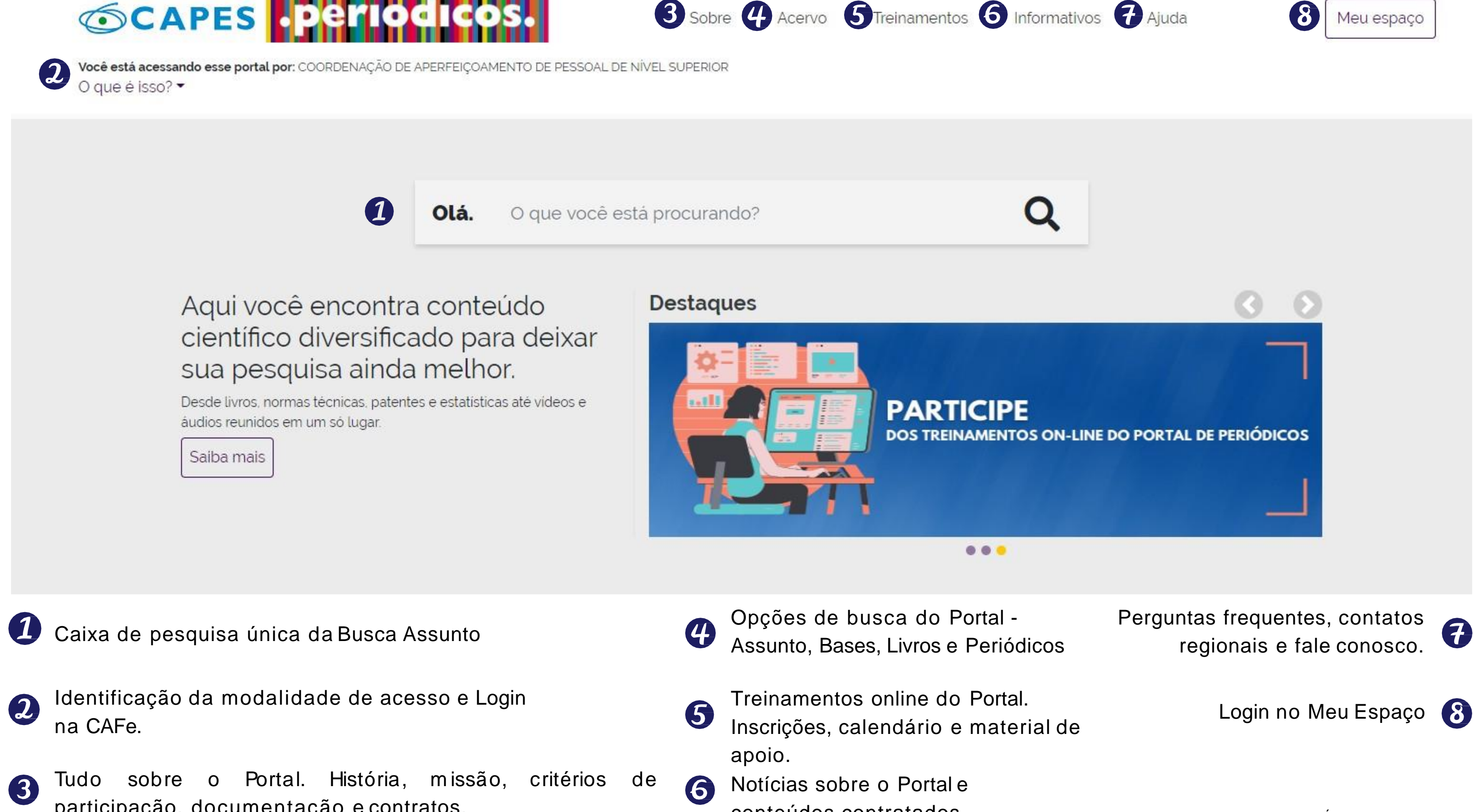

conteúdos contratados

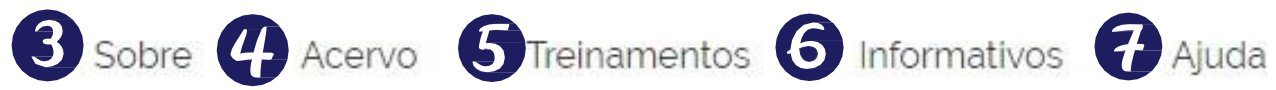

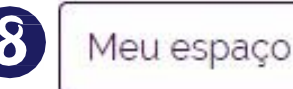

## Como posso acessar o Portal de Periódicos?

A forma tradicional de acessar o Portal de Periódicos da CAPES, e explorar suas ferramentas e conteúdo, é diretamente no campus, pelo reconhecimento de IP. Mas existem outras formas de acesso ao Portal.

PORTAL DE PERIÓDICOS DA CAPES

**SCAPES Eperiodicos.** 

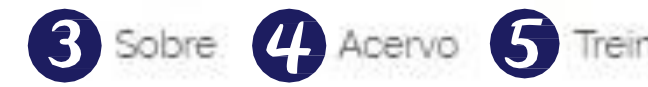

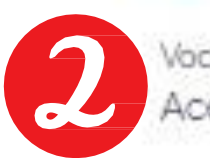

Você tem acesso ao conteúdo gratuito do Portal de Periódicos da CAPES. Acesso CAFe -

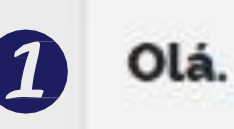

O que você está procurando?

#### Aqui você encontra conteúdo científico diversificado para deixar sua pesquisa ainda melhor.

Desde livros, normas técnicas, patentes e estatísticas até videos e áudios reunidos em um só lugar.

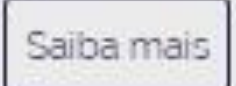

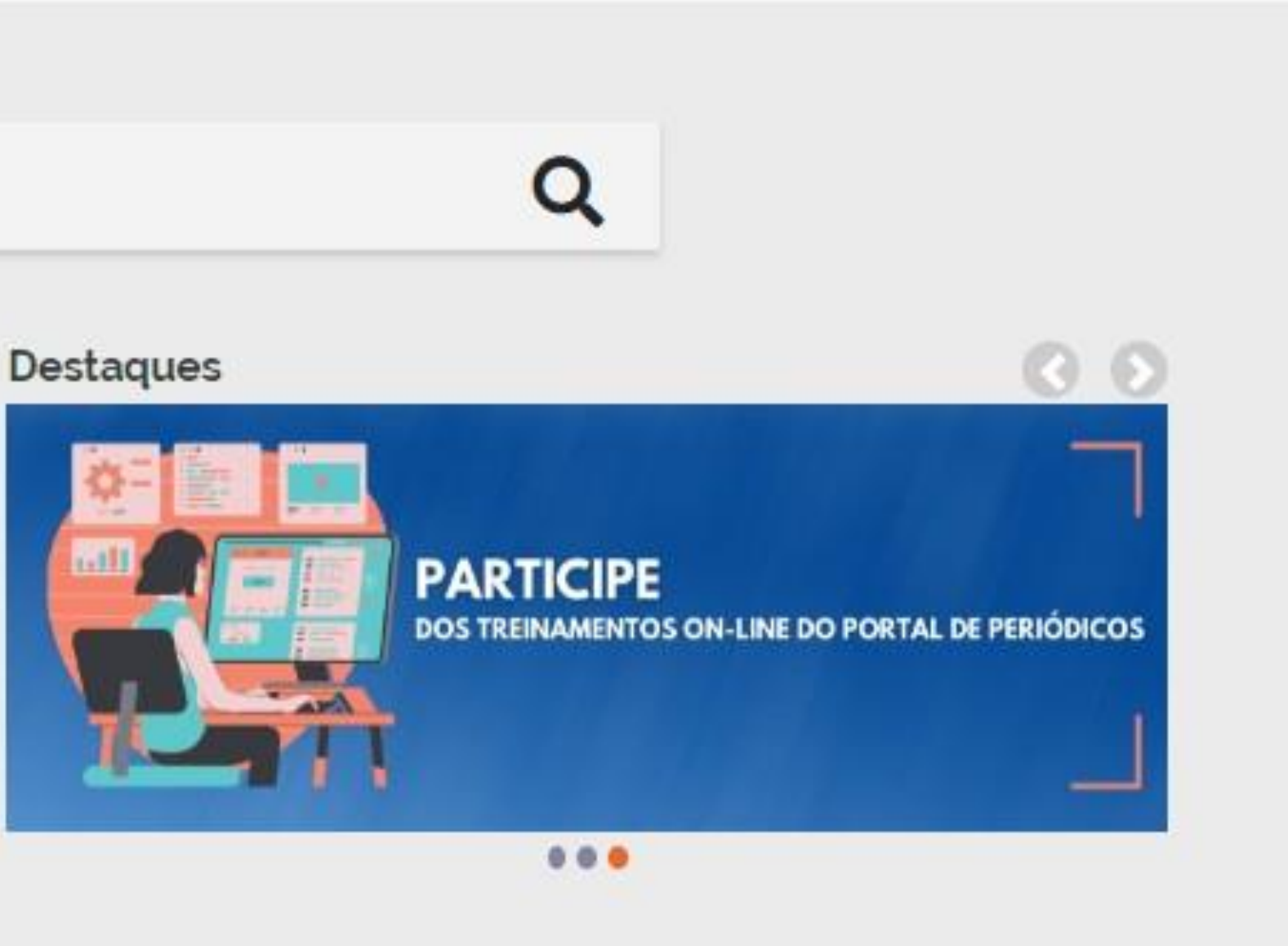

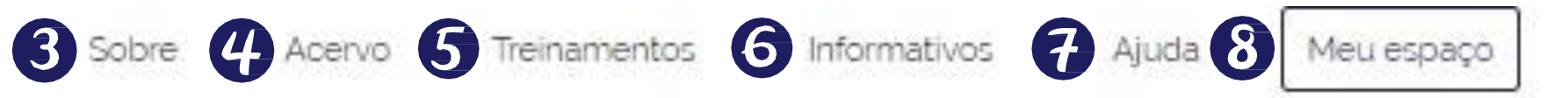

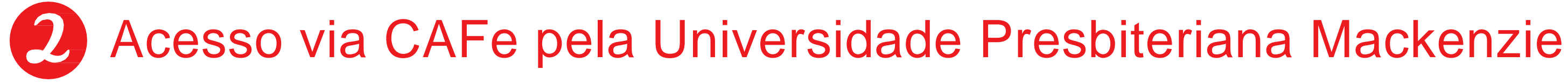

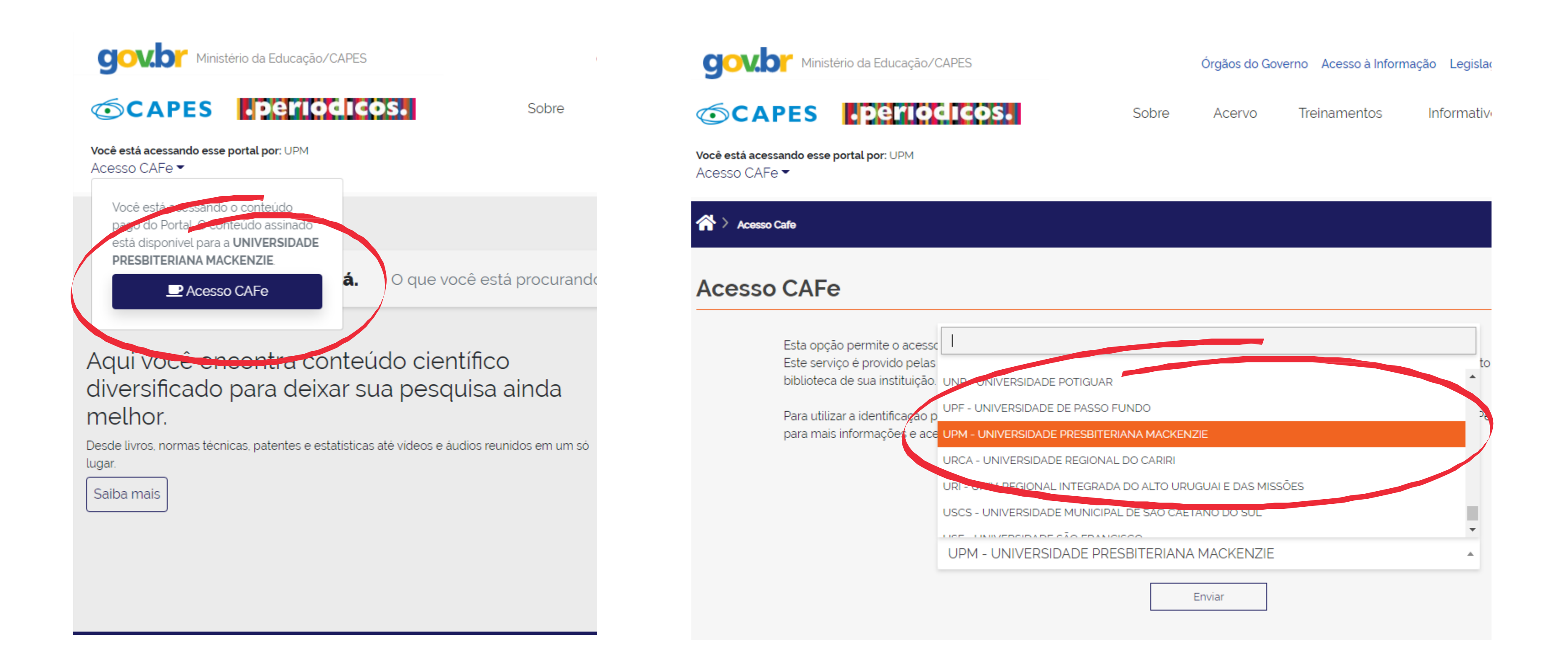

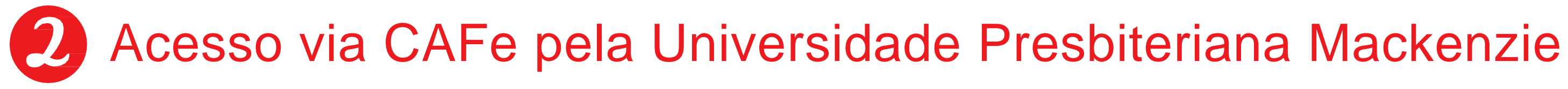

#### Alunos: e matrícula (TIA) + senha do Moodle

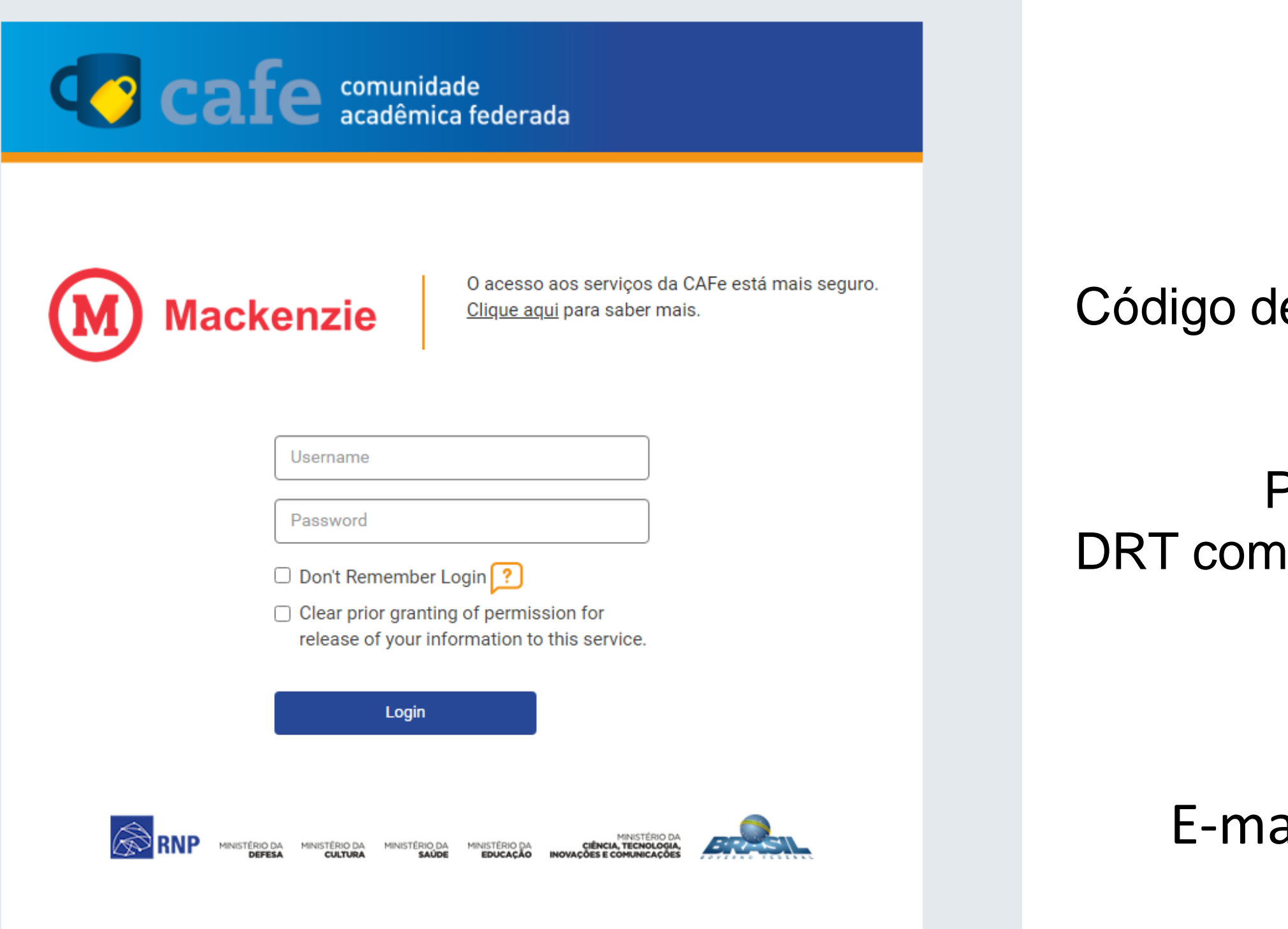

Professores e colaboradores: pleto com dígito + senha de Internet

#### Dúvidas:

ail: [bibliovirtual@mackenzie.br](E-mail: bibliovirtual@mackenzie.br) Chat on-line: [clique aqui](https://www.mackenzie.br/biblioteca/)!

## IDENTIFICAÇÃO DE MODALIDADE DE ACESSO

#### Acesso Identificado

O acesso é diretamente no campus em terminais (computadores) ligados à internet por meio de provedores de acesso autorizado (IPs da instituição registrados na CAPES) das instituições participantes. Neste ambiente, o acesso é gratuito e restrito aos usuários vinculados à instituição. Estes terminais estão instalados nas dependências das instituições, como bibliotecas, laboratórios, escritórios de trabalho e outros locais.

#### Acesso Livre

É realizado a partir de computadores não cadastrados. Permite apenas a visualização do conteúdo gratuito disponível no Portal. É a modalidade de acesso disponível para todos os usuários, independente de vinculação institucional.

#### Acesso Remoto

Permite o acesso remoto ao conteúdo assinado do Portal disponível para uma instituição. Este serviço é provido pelas instituições participantes e pode ser CAFe, VPN ou Proxy. Para saber mais sobre a tecnologia de acesso remoto utilizado pela sua instituição, procure a equipe de TI ou a biblioteca da sua instituição.

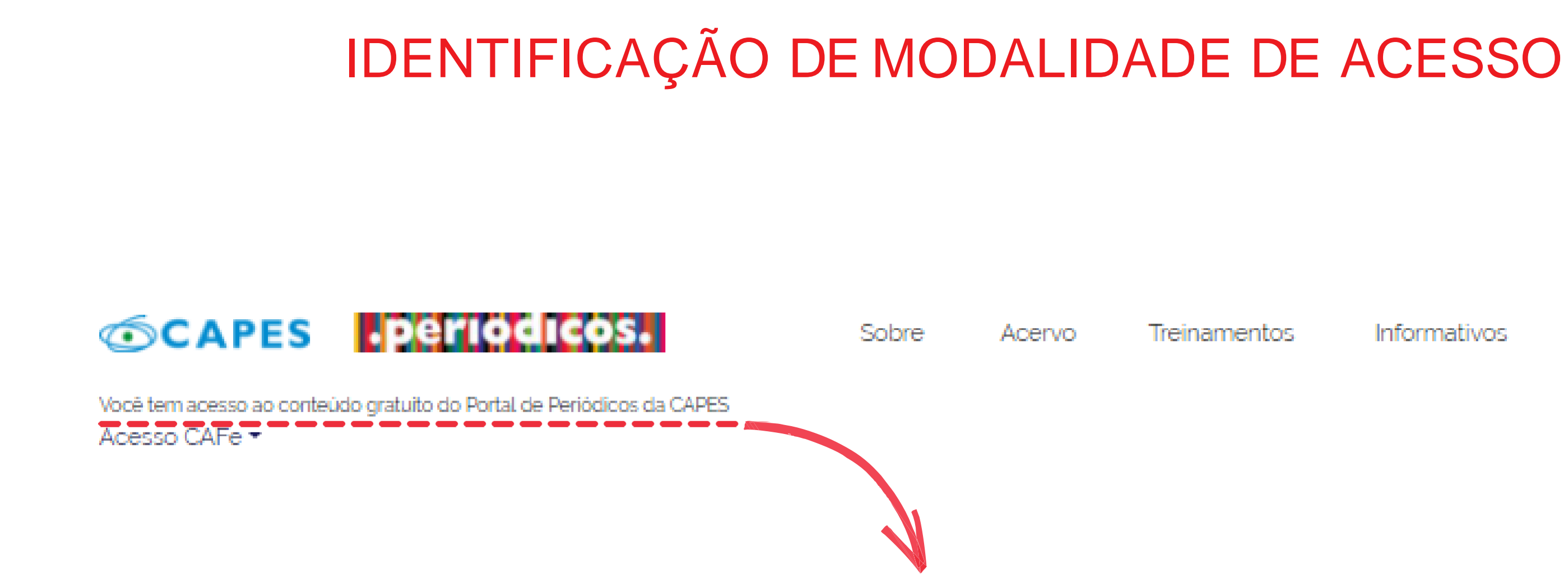

Toda vez que você acessar o Portal de Periódicos na modalidade de acesso identificado (IP registrado na CAPES), aparecerá o nome da sua instituição. Se aparecer LIVRE, significa que você não está acessando de um IP cadastrado. Neste caso, procure a Biblioteca da sua instituição para saber quais são os terminais autorizados.

## **Treinamentos** Informativos Ajuda Meu espaço

Por aqui, você faz a identificação na CAFe. Realizando o login você terá acesso ao conteúdo assinado do Portal de Periódicos disponível para sua instituição. Lembre-se, a CAFe, VPN ou Proxy serão usados, somente, quando você não estiver na sua instituição, por exemplo, quando você estiver acessando o Portal do seu computador pessoal, na sua casa, no trabalho ou no exterior.

CAFe, VPN e Proxy são serviços de acesso remoto, então, a responsabilidade de manutenção é da instituição que os utiliza. Nome de usuário, senha de acesso e as orientações de utilização devem ser verificados junto à equipe de TI ou da biblioteca da sua instituição.

Informativos Ajuda

Meu espaço

## IDENTIFICAÇÃO DE MODALIDADE DE ACESSO

Acervo

#### **SCAPES**

Sobre

Treinamentos

Você tem acesso ao conteúdo gratuito do Portal de Periódicos da CAPES

#### Acesso CAFe

Sua pesquisa será realizada no conteúdo gratuito disponível no acervo do Portal de Periódia CAPES. O conteúdo assi ado com as editoras científicas es a disponível para os IPs identificados das instituições partici antes. Caso você esteja acessando fora da rede da sua instituição, é ne ssário efetuar o login na Comun Hade Acadêmica Federada d **P** Acesso CAFe De

## Como posso encontrar conteúdos no Portal de Periódicos?

O Portal de Periódicos possui quatro modalidades de busca - Assunto, Base, Periódico e Livro. Você pode utilizar a caixa de pesquisa única da Busca Assunto ou acessar o Menu Acervo e escolher outras opções de pesquisa.

## **SCAPES EPENDE**

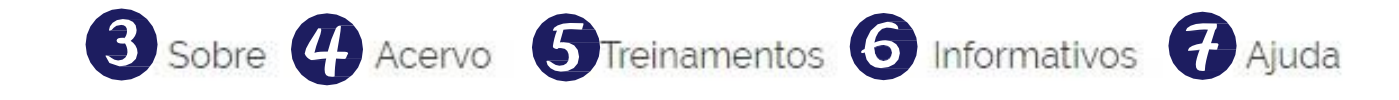

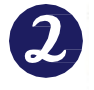

Você tem acesso ao conteúdo gratuito do Portal de Periódicos da CAPES Acesso CAFe \*

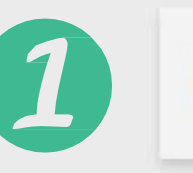

Olá.

O que você está procurando?

#### Aqui você encontra conteúdo científico diversificado para deixar sua pesquisa ainda melhor.

Desde livros, normas técnicas, patentes e estatísticas até videos e áudios reunidos em um só lugar.

Saiba mais

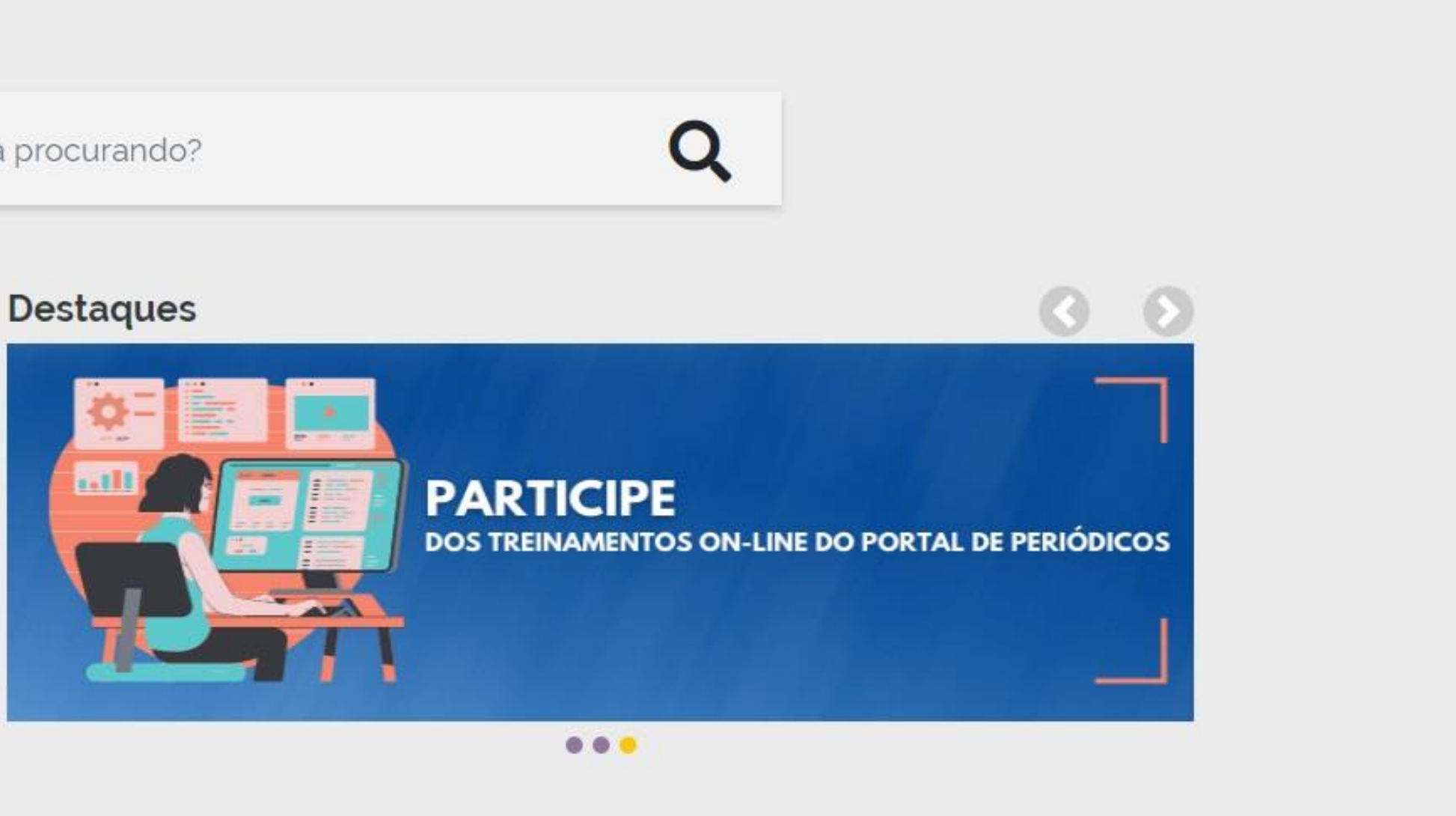

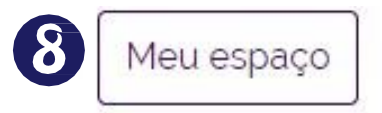

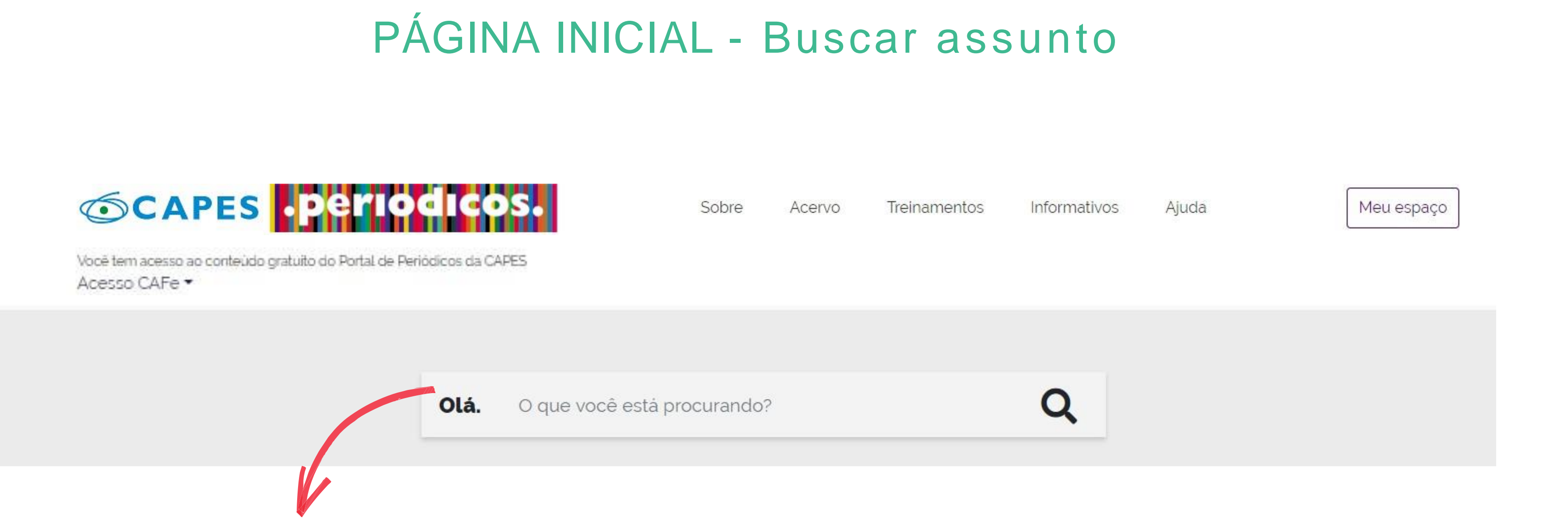

Na caixa de pesquisa única pode-se inserir um assunto ou termo de interesse, nome do autor, título do artigo, código DOI ou PMID e ainda acessar a busca avançada, na qual é possível selecionar opções de filtros e utilizar os operadores booleanos para a combinação de palavras. A pesquisa pode ser realizada em qualquer idioma.

### ACERVO - Buscar assunto (Resultados)

Buscar tudo: seleciona-se o tipo de conteúdo que deseja pesquisar bases, periódicos, livros, teses e dissertação. Pode-se ditar o termo de pesquisa por meio da ferramenta "microfone".

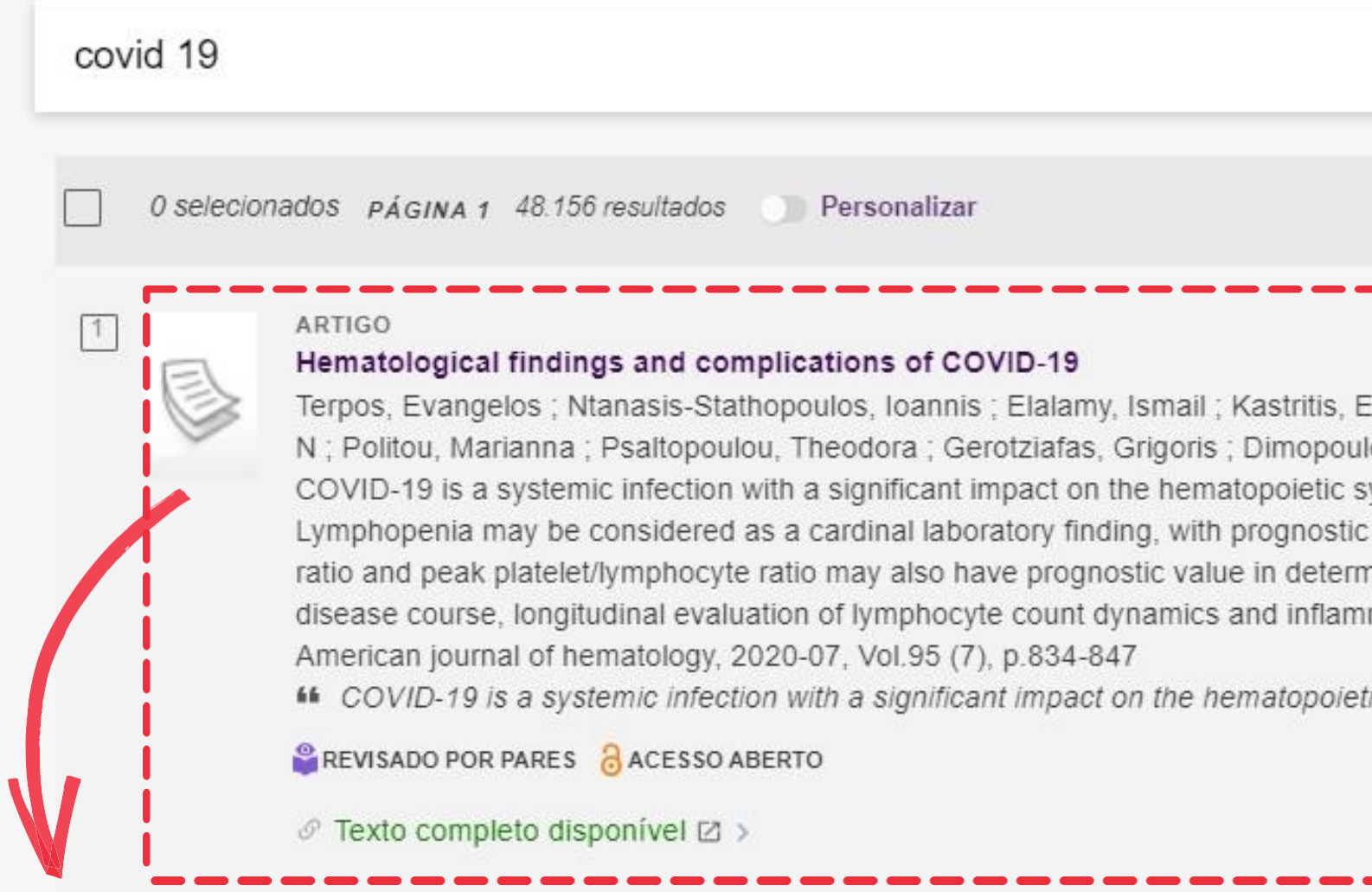

Títulos de resultados: os itens recuperados são apresentados em cabeçalho próprio com várias informações, como título, autor, fonte, se é revisado por pares ou se está em acesso aberto. Nesta página é possível ter acesso ao texto completo, basta clicar no título do item, clicar no ícone de suporte ou ainda, clicar em "Texto completo disponível".

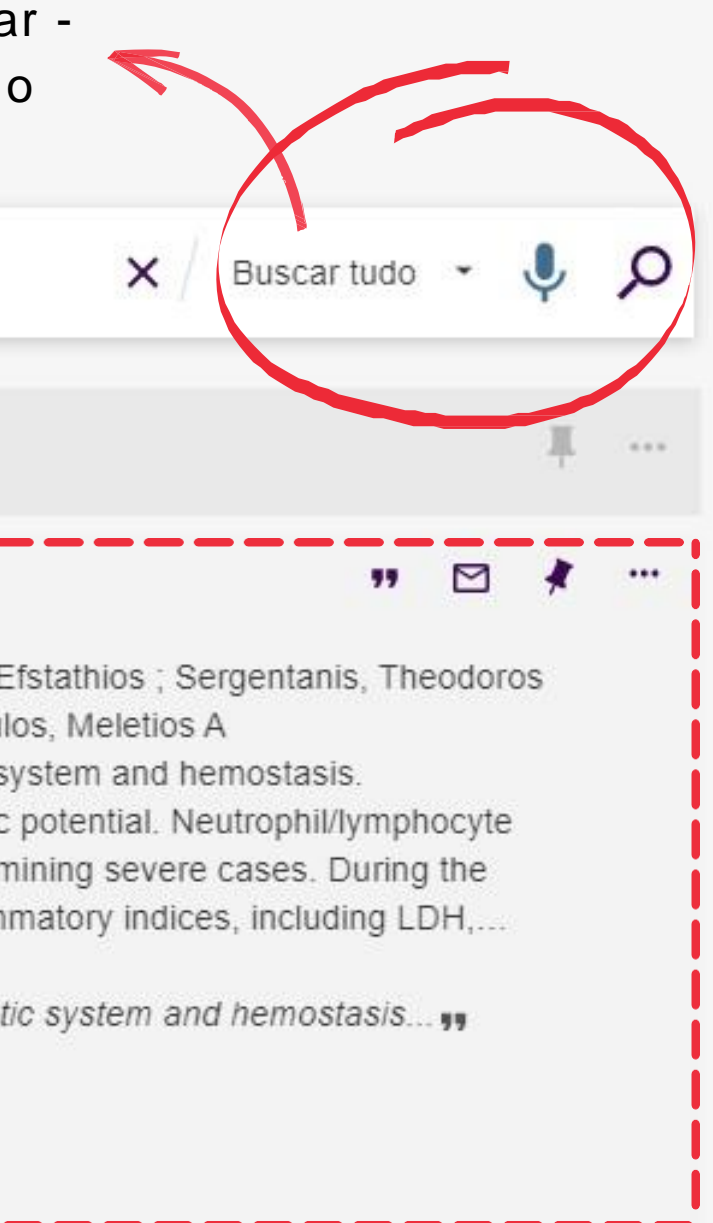

Ferram entas de gerenciam ento de conteúdo: Possui ferramentas de gerenciam entode referência bibliográfica, modelos de citação do registro; você tam bém pode im prim ir, enviar por e- m ail e clicando nos 3 pontinhos outras ferramentas são apresentadas.

#### ACERVO - Buscar assunto (Resultados)

Lista de resultados: Por esta aba é possível identificar a quantidade de documentos recuperados, salvar e buscar, personalizar os resultados, adicionar registros aos favoritos, enviar registros por e-mail. Clicando nos 3 pontinhos outras ferramentas são apresentadas.

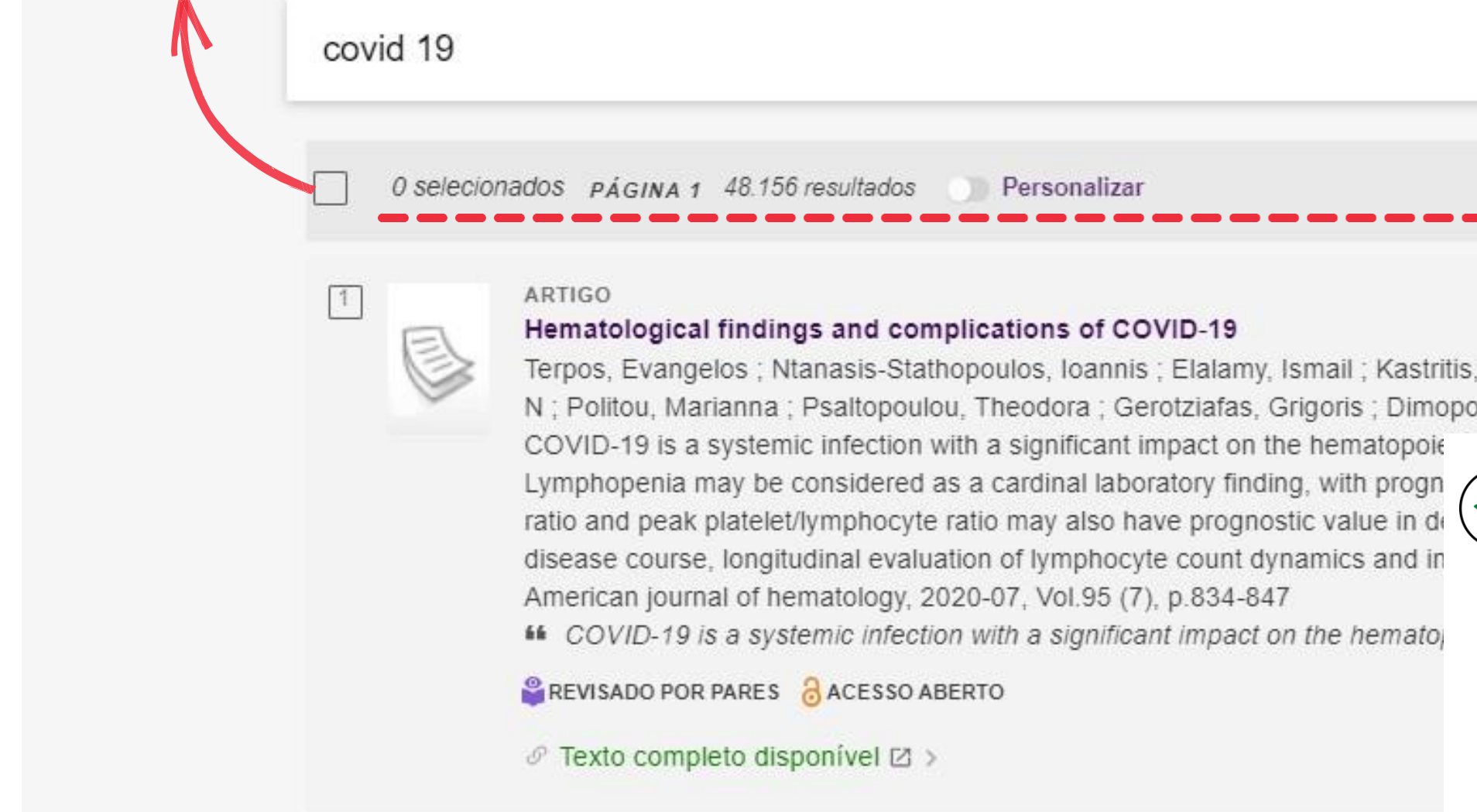

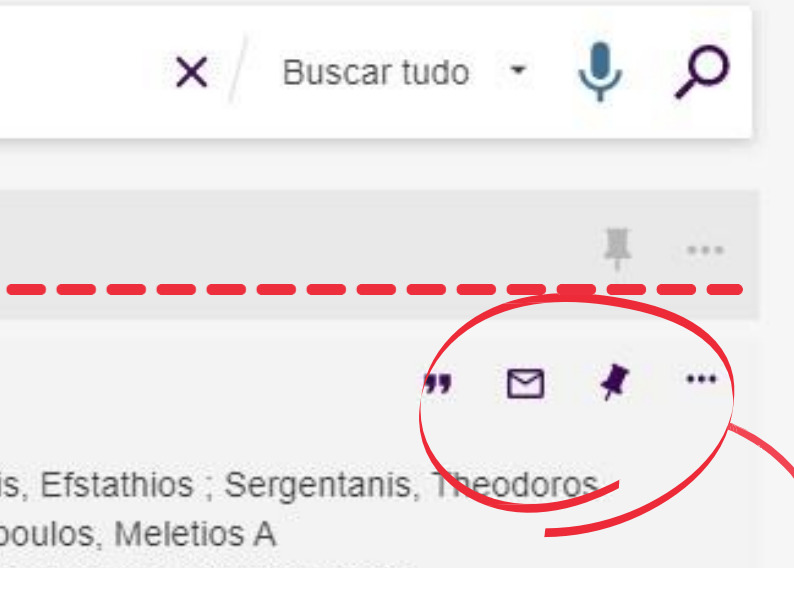

#### ACERVO - Buscar assunto (Resultados)

Busca Avançada: oferece outras ferramentas para refinar a pesquisa, como pesquisar por tipo de material, idioma, filtro de cam po, operadores booleanos.

**BUSCA AVANCADA** 

 $\check{\phantom{\phi}}$ Ícones: QR Code - utilizado para copiar o endereço URL da pesquisa; $\Longleftarrow$ Alfinete - redireciona para Meus Favoritos; Menu - dá acesso a minha conta, configurações, RefWorks, itens salvos e histórico de busca.

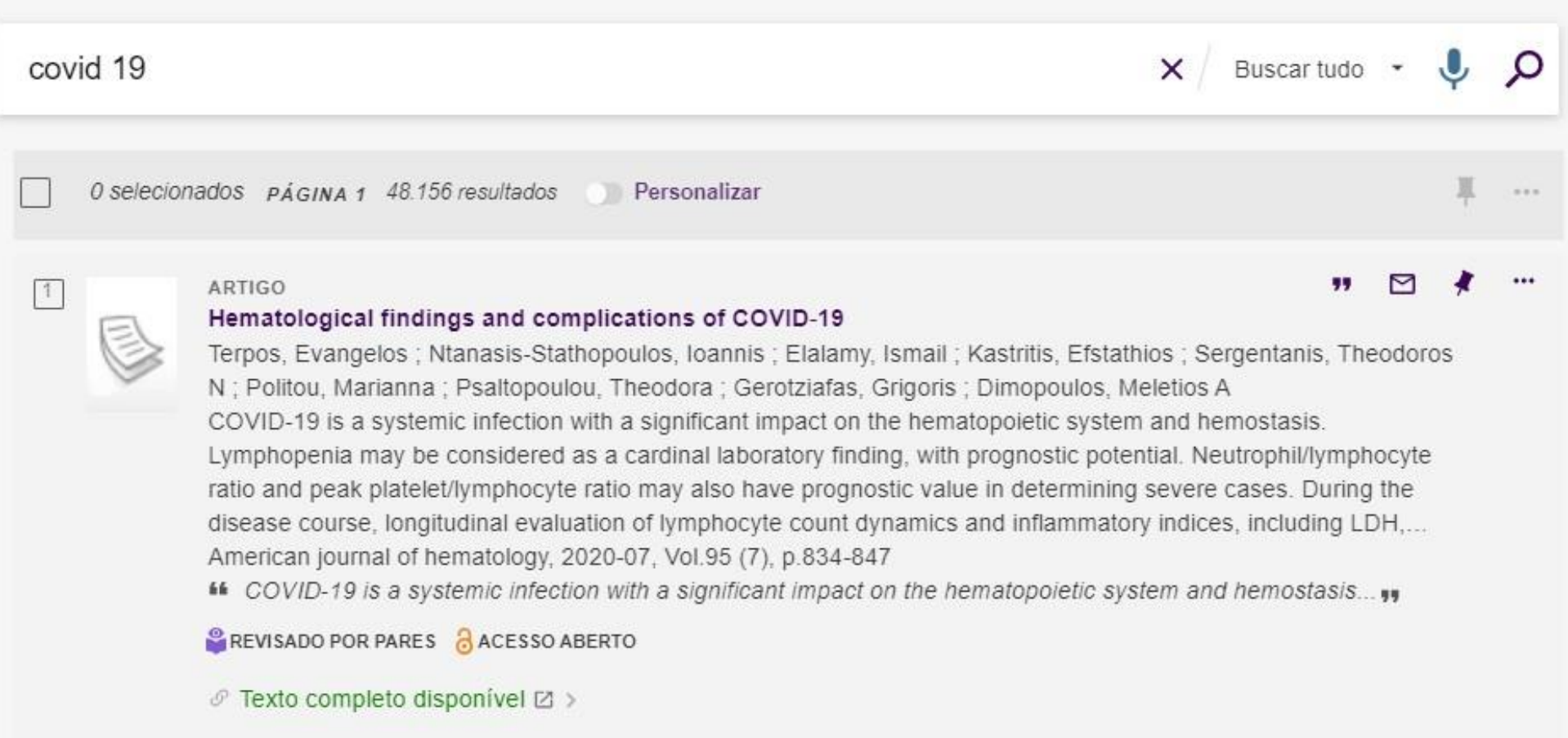

Menu

#### ACERVO - Buscar assunto

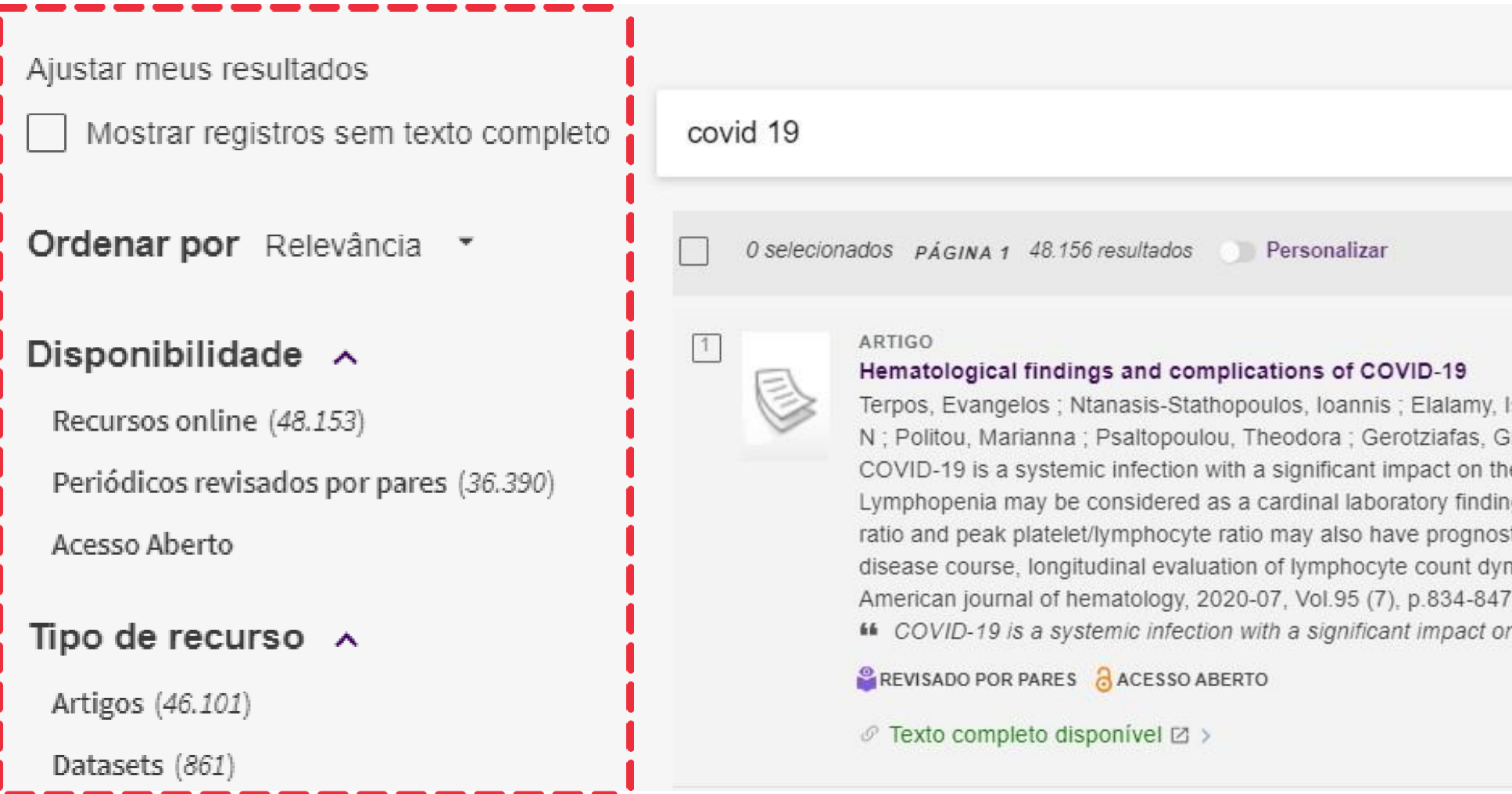

Menu de filtros: Ficam do lado esquerdo do Títulos de Resultado. Filtros de disponibilidade,  $^{\prime}$ tipo de recurso, assunto, autor e idioma. Neste menu, também é possível selecionar os critérios de ordenação de apresentação dos itens.

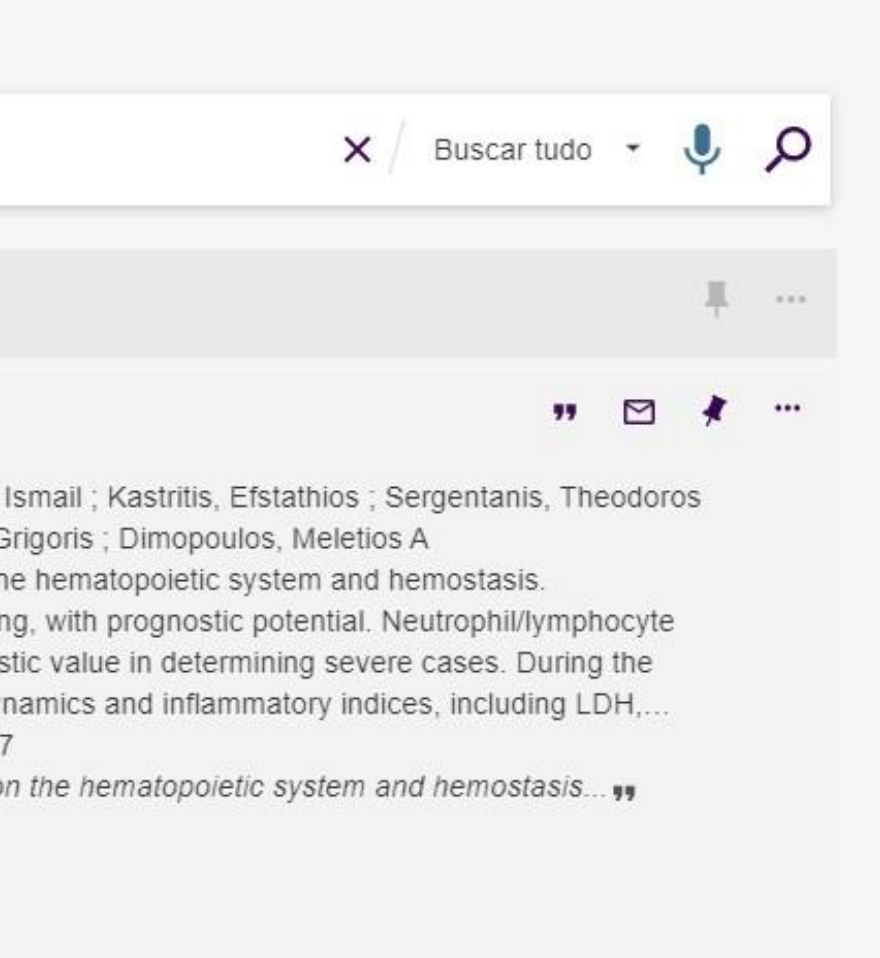

#### DICAS - Uso dos operadores booleanos

AND: funciona como a palavra "e", fornecendo a intercessão, ou seja, mostra apenas os registros que contenham todas as palavras digitadas, restringindo a amplitude da pesquisa;

- OR: funciona como a palavra "ou", mostrando a união dos conjuntos, ou seja, a base de dados fornece a lista dos artigos que contenham pelo menos uma das palavras, ou as duas, ampliando o resultado da pesquisa;
- NOT: funciona como a palavra "não". Inclui os termos que venham antes do operador e exclui da pesquisa o termo que vem após o operador, restringindo a busca.

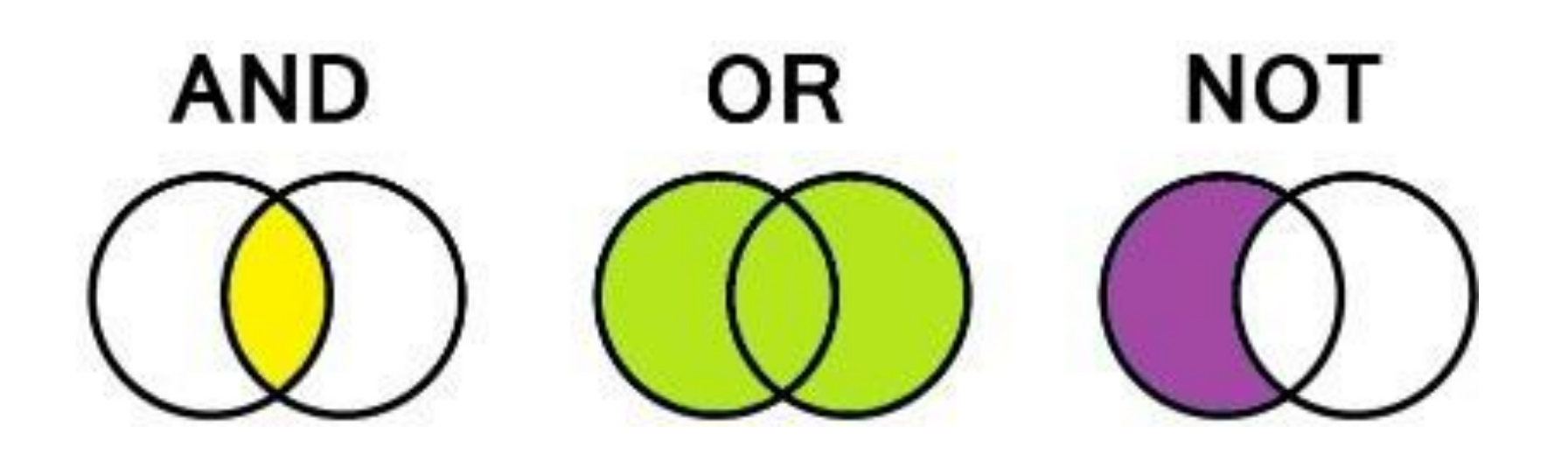

#### DICAS - Uso das aspas

O uso de aspas no termo composto recupera os registros que contenham as ocorrências das palavras juntas. Exemplo: "global warming";

 $\gamma$ Ao usar o termo composto sem aspas, o sistema localiza registros que contenham as palavras, não importando a posição.

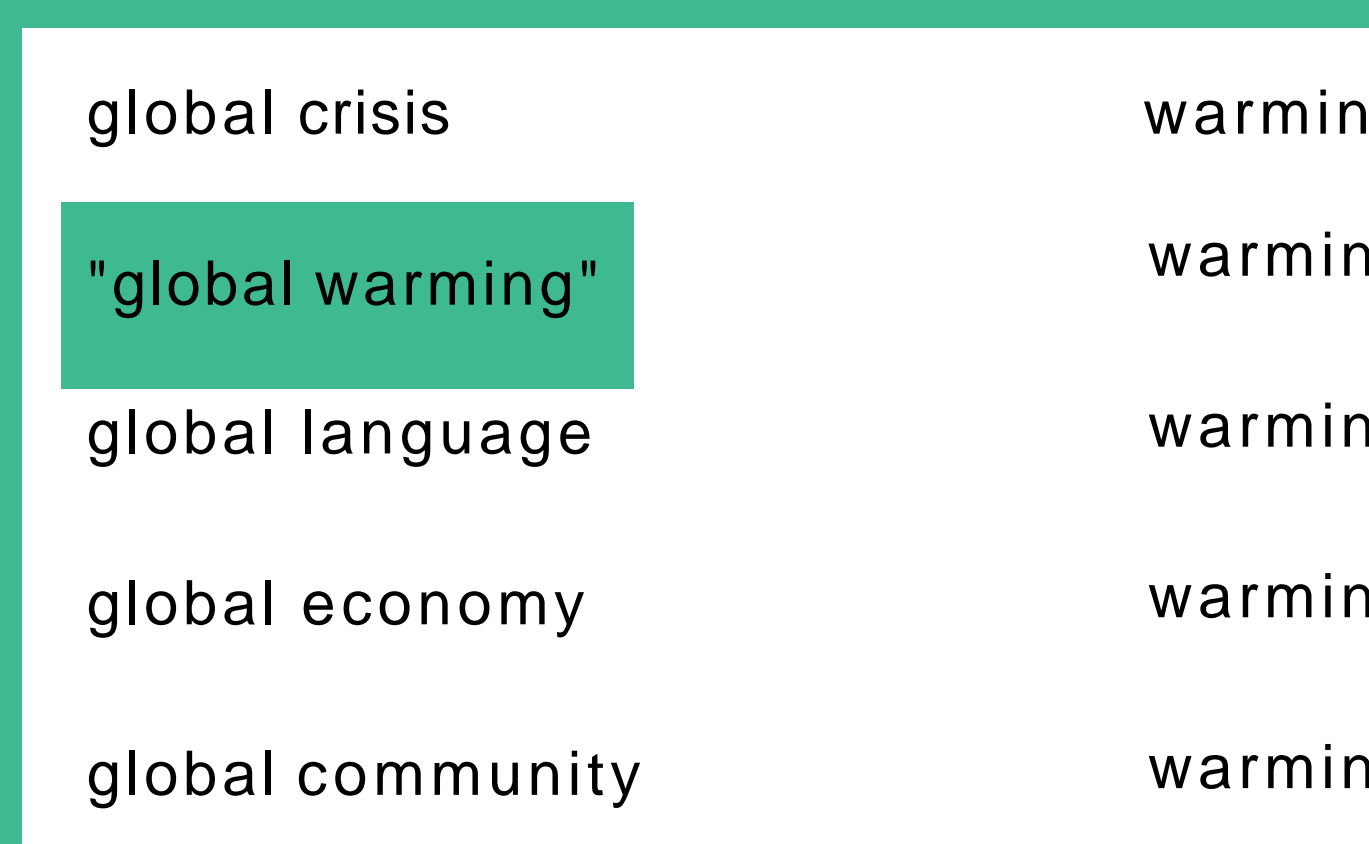

g over

g up

g effect

 $\mathsf{g}$  of

ig to

#### DICAS - Uso de outros caracteres especiais

PORTAL DE PERIÓDICOS DA CAPES **Guia rá pid o**

Use o sinal de interrogação no lugar de um a letra para que a ferram enta de busca encontre as variações na grafia da palavra. Exemplo:

Use o asterisco no final da palavra para recuperar as variações dos sufixos. Exemplo:

WOM?N para recuperar WOMAN e WOMEN

Behavio\* para recuperar behavior, behaviour Sustain\* para recuperar sustainable, sustainability Develop\* para recuperar development, developing, developmental

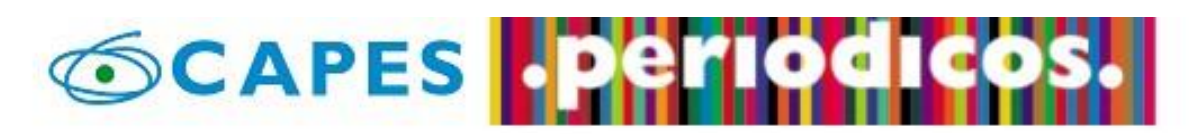

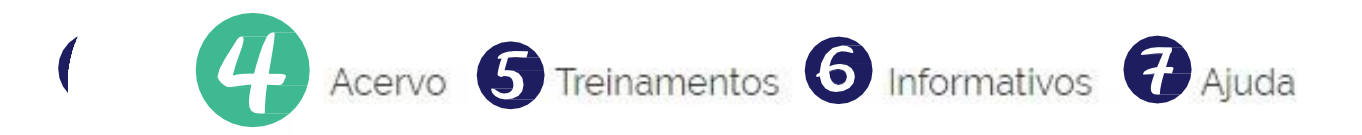

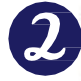

Você tem acesso ao conteúdo gratuito do Portal de Periódicos da CAPES Acesso CAFe \*

> $\mathbf{I}$ Olá.

O que você está procurando?

#### Aqui você encontra conteúdo científico diversificado para deixar sua pesquisa ainda melhor.

Desde livros, normas técnicas, patentes e estatísticas até vídeos e áudios reunidos em um só lugar.

Saiba mais

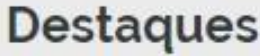

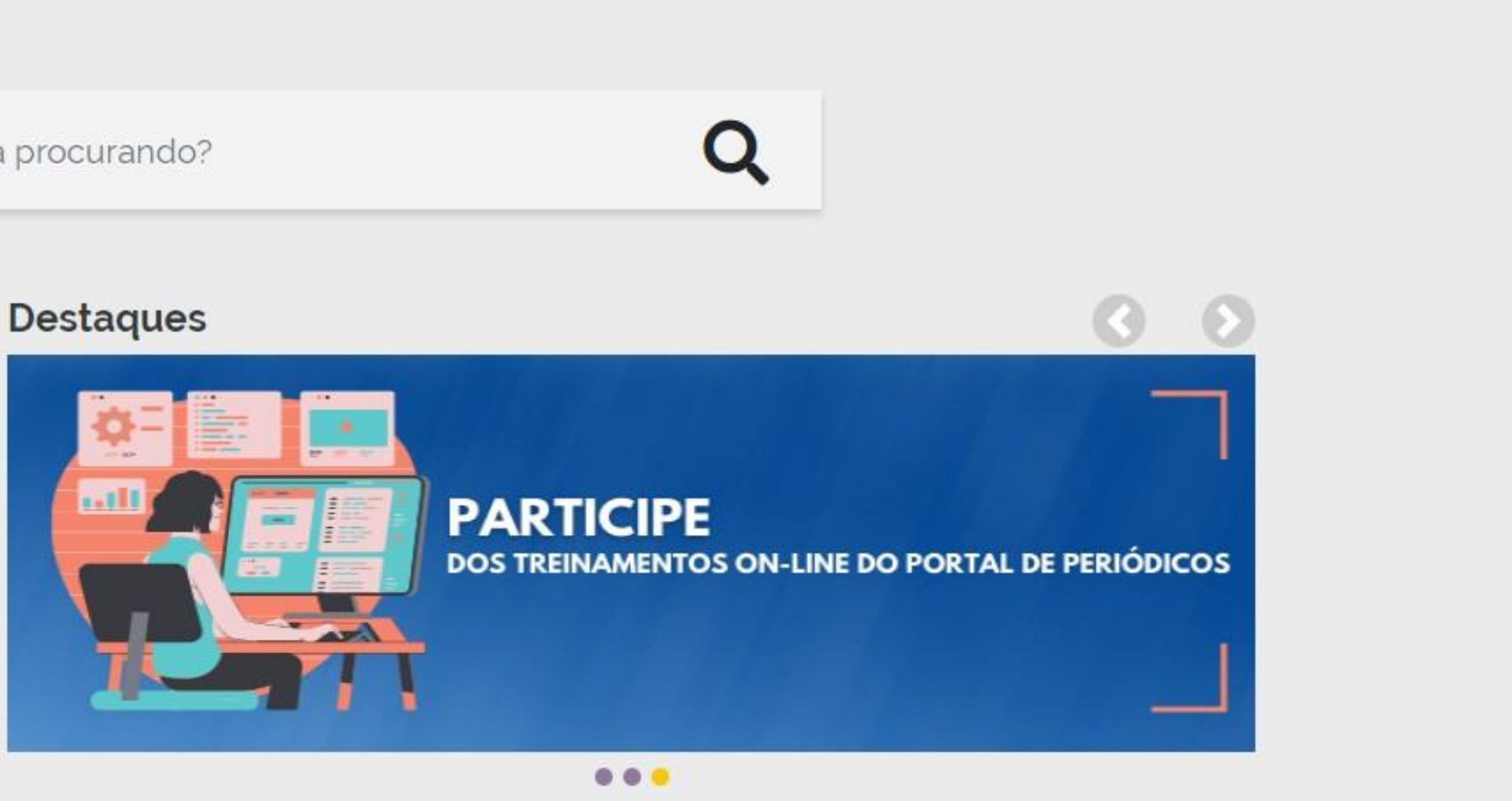

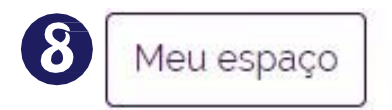

### ACERVO - Buscar base

A pesquisa por bases permite a consulta de três formas: por título, por área do conhecimento ou avançada, na qual é possível combinar algumas informações. Na primeira opção, busca por título, é possível localizar uma base de dados pelo nome, letra inicial ou verificar a lista completa. Caso a consulta seja feita por área do conhecimento, são relacionadas as subáreas e a quantidade de bases disponíveis em cada uma. A busca avançada permite associar campos como editor responsável, tipo de conteúdo, bases nacionais ou de acesso gratuito.

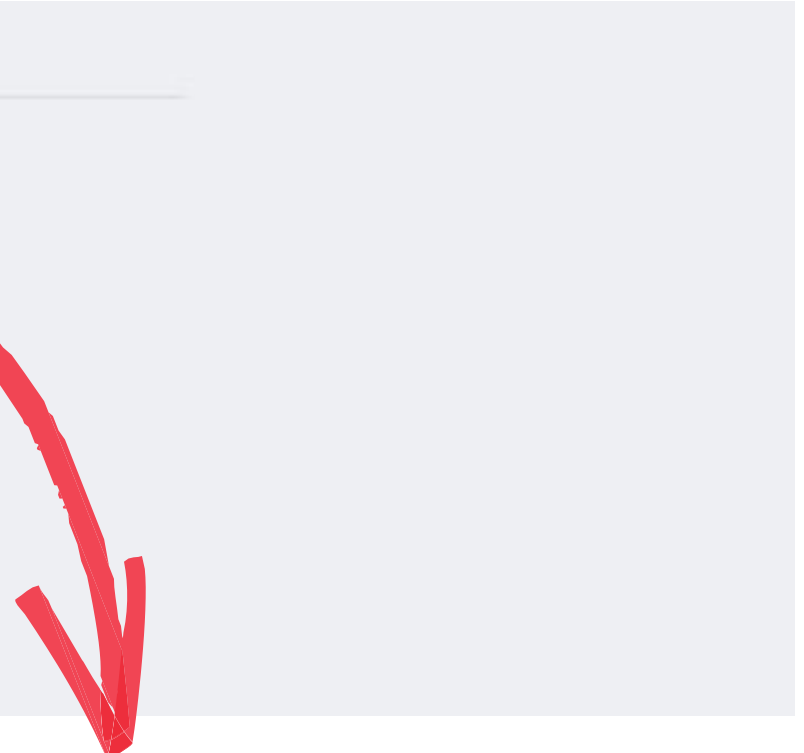

A Busca Base reúne diversos tipos de conteúdo científico, como artigos, resumos, referências, estatísticas, teses, dissertações, material audiovisual, dentre outros.

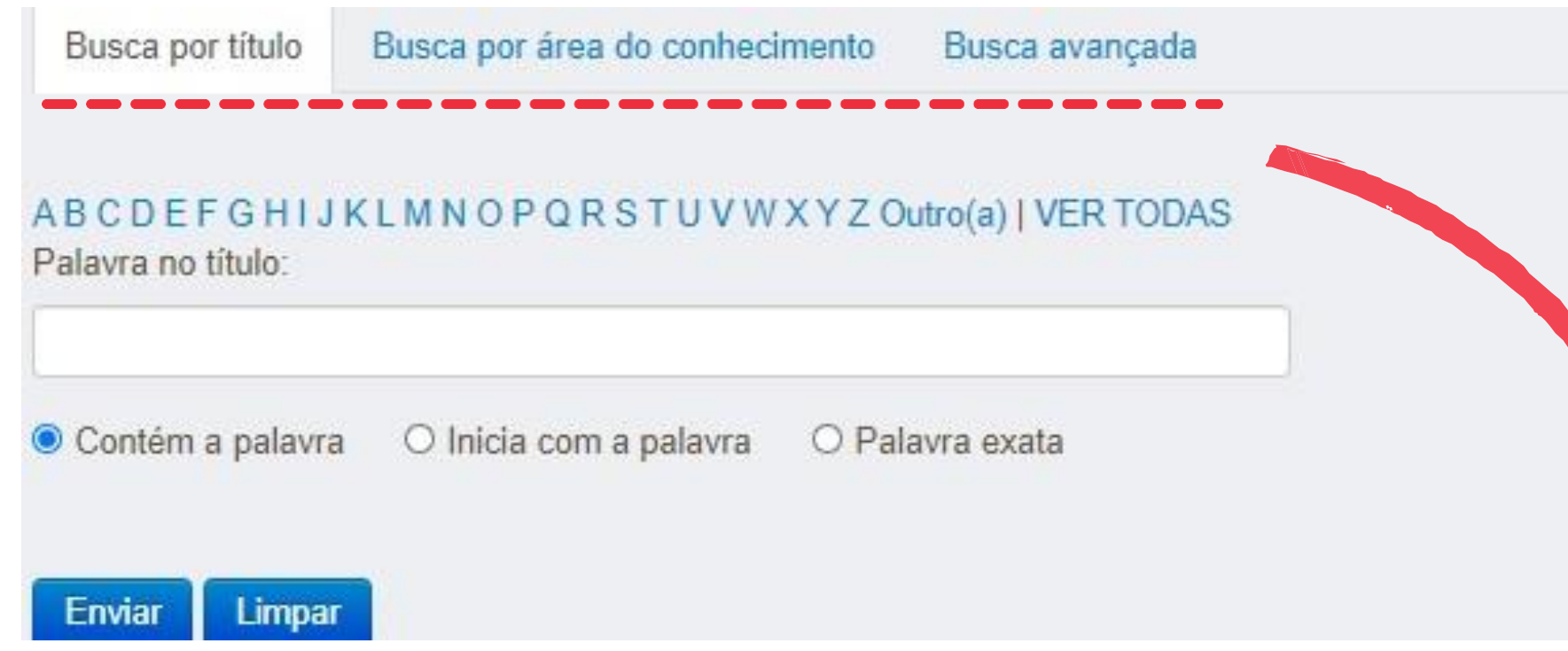

### ACERVO - Buscar livro

A Busca Livros permite localizar exemplares completos, capítulos de livros, anais de congresso, relatórios, entre outros tipos de publicações não seriadas.

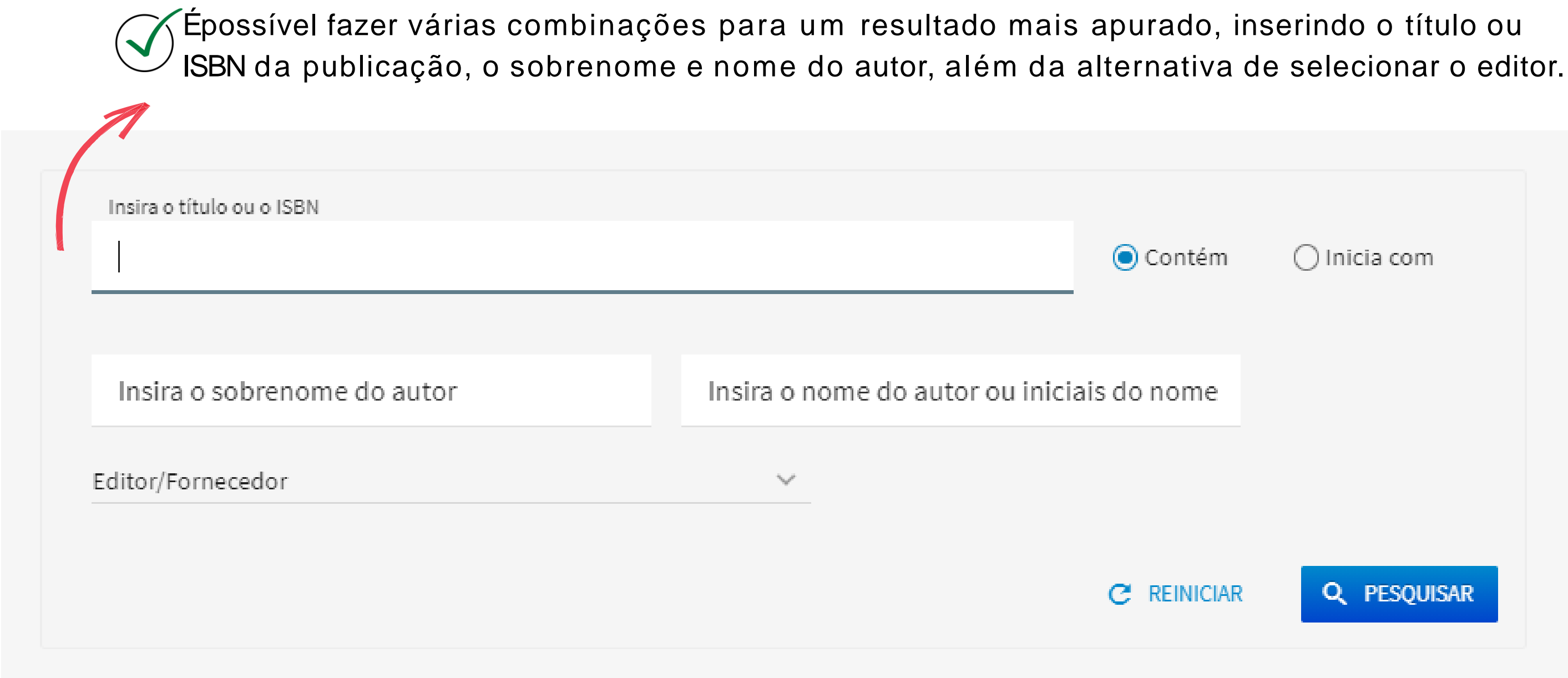

- 
- 

### ACERVO - Buscar periódico

A Busca Periódico permite visualizar a lista completa das revistas científicas disponíveis no acervo.

PORTAL DE PERIÓDICOS DA CAPES **Guia rá pid o**

Épossível digitar o título ou ISSN na caixa de busca, selecionar a área do conhecimento ou editor e, ainda, ter acesso apenas às publicações revisadas por pares.

Insira o título ou o ISSN

 $\star$ 

Selecione a(s) área(s) do conhecimento

 $\vee$ 

Editor/Fornecedor

Ver apenas periódicos revisados por pares

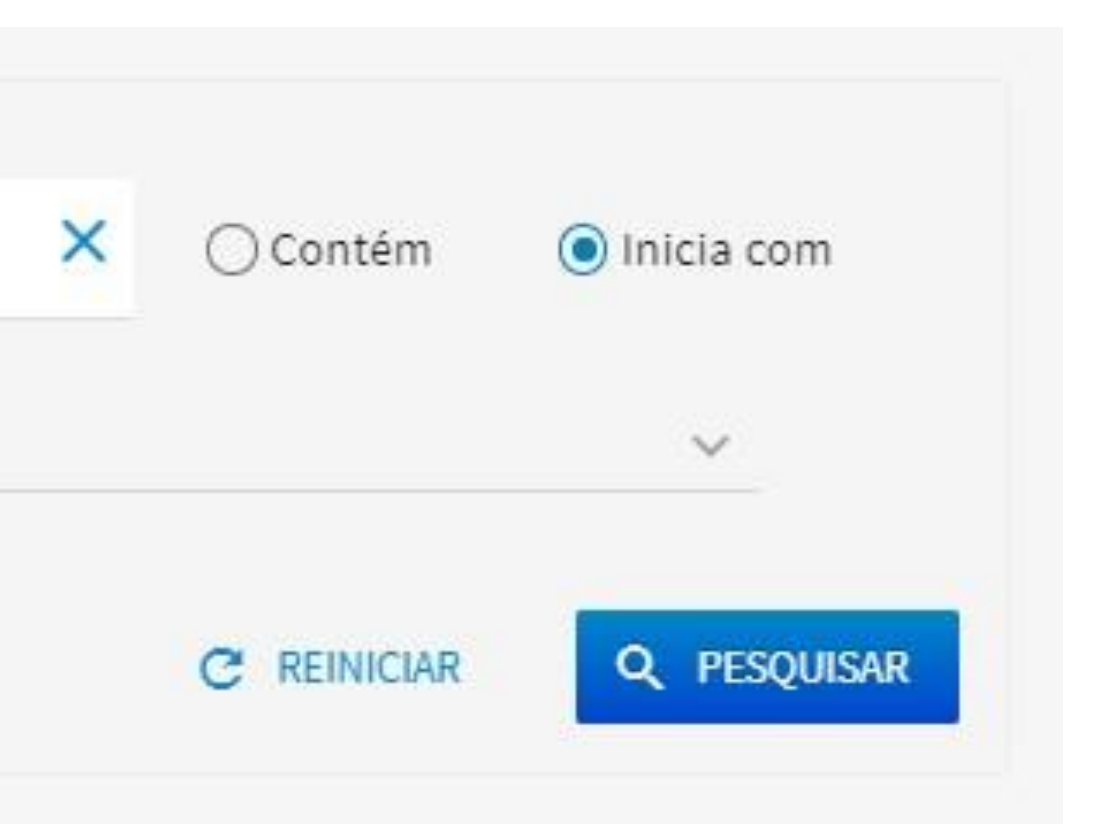

## O que é o Meu Espaço?

Ambiente virtual para gestão de conteúdo. Ferramenta gratuita que oferece serviços relacionados ao Portal de Periódicos, como: inscrição nos treinamentos on-line; registro de artigos e alertas de pesquisas realizadas no acervo.

PORTAL DE PERIÓDICOS DA CAPES

### MEU ESPAÇO

São disponibilizadas ferramentas que permitem salvar artigos e criar alertas de pesquisas já realizadas no acervo do Portal, salvar pesquisas, utilizar gerenciadores de referência bibliográfica, exportar metadados, enviar para e-mail, criar pastas para organizar os itens salvos no ambiente virtual.

Sobre

Para acessar o ambiente, clique em Meu espaço. Você deve inserir nome de usuário e senha criados no momento do cadastro.

Ao criar o cadastro, você receberá um e-mail, em até 48h, com um link para ativação da sua conta. Caso o e-mail não chegue, é possível solicitar novo envio por meio da opção 'Não recebi o meu e-mail de confirmação de cadastro'.

Após logar, basta clicar no ícone de pessoa, assim você terá acesso ao Meu Espaço.

Qualquer pessoa pode se cadastrar no Meu espaço, não é obrigatório ter vinculação institucional. No entanto, o conteúdo pago só ficará disponível para os usuários vinculados às instituições participantes Sobre do Portal.

Acerva

Acerva

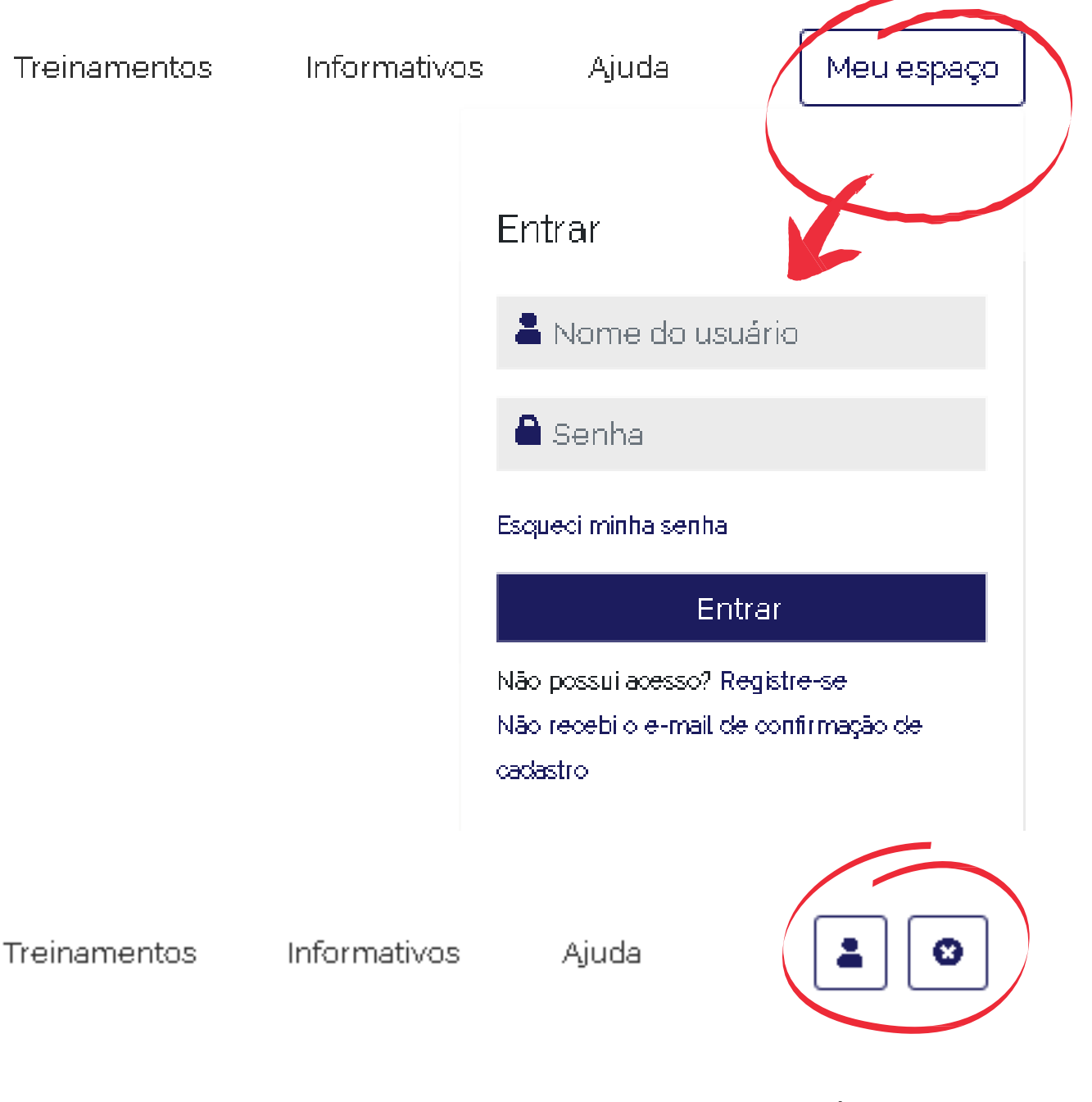

## MEU ESPAÇO - Minha conta

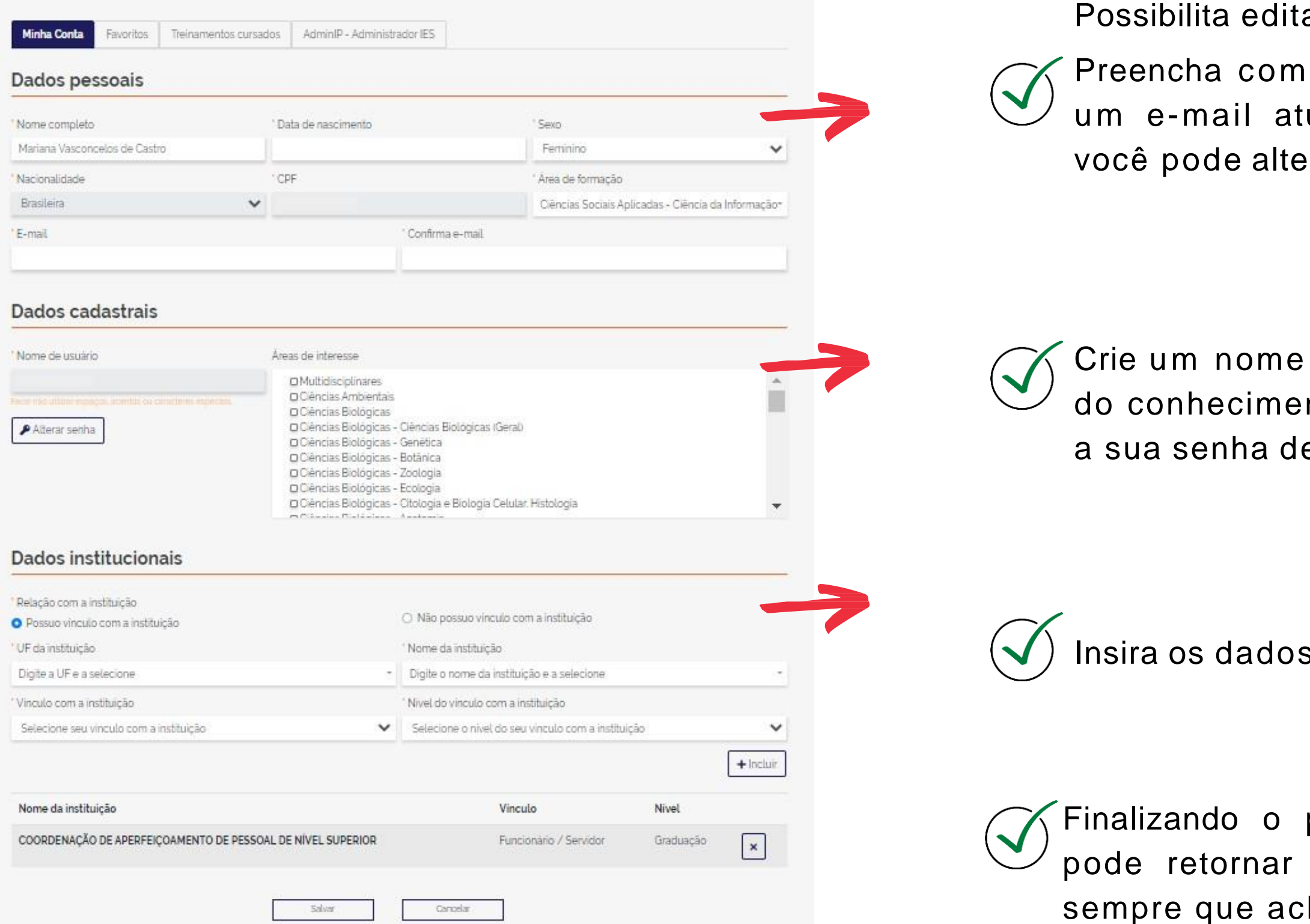

ar seu perfil atualizando os seus dados.

seus dados pessoais. É importante utilizar ualizado e sempre que houver mudança, erar.

de usuário e sinalize quais são suas áreas nto de interesse. Épor aqui que você altera e acesso do Meu Espaço.

s da instituição a qual você é vinculado.

preenchimento é só salvar. Lembre-se, você para este ambiente e atualizar seus dados har necessário.

## MEU ESPAÇO - Favoritos

Buscas salvas: nas buscas salvas é possível criar um RSS para cada busca, criar uma notificação e desmarcar a busca.

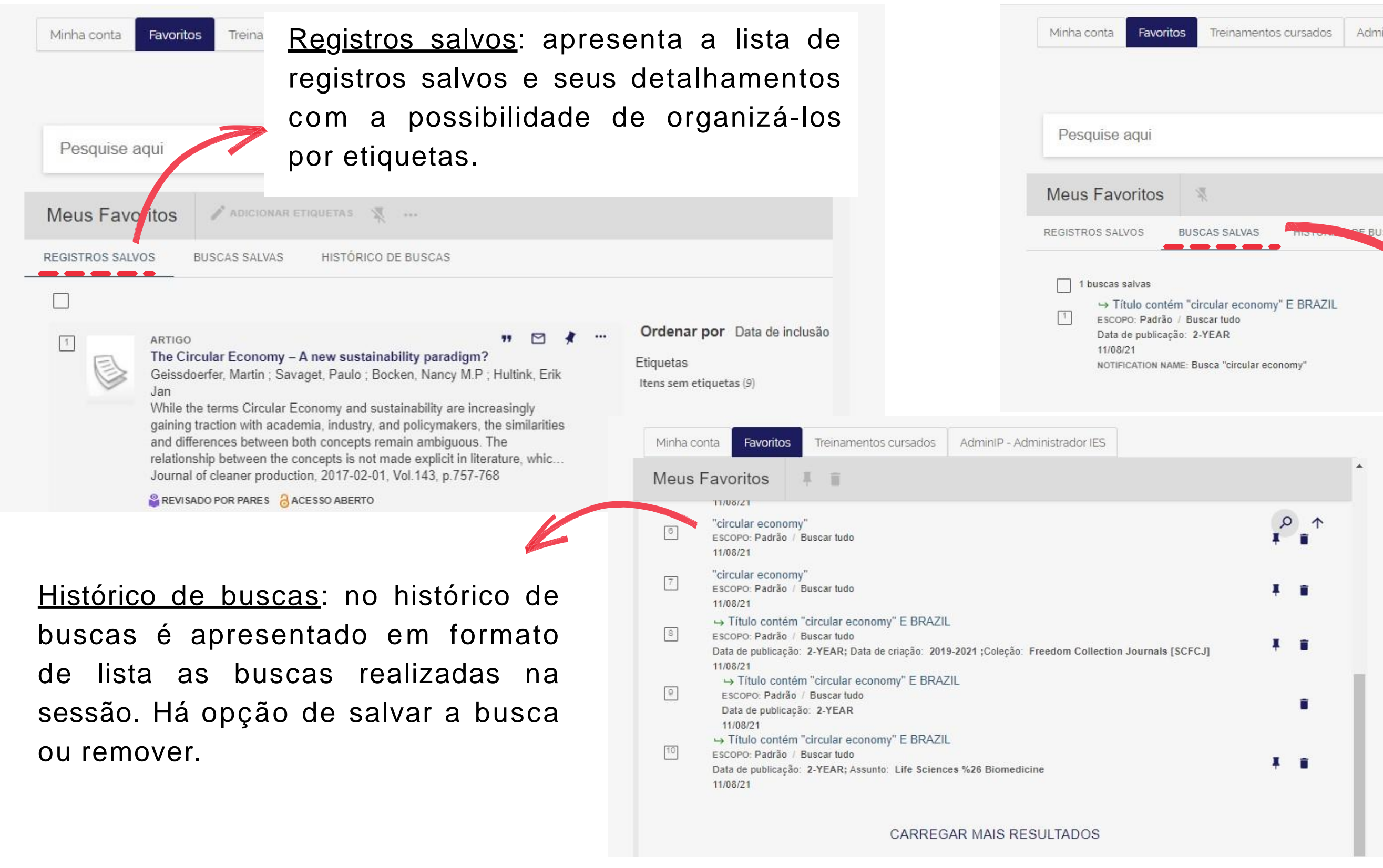

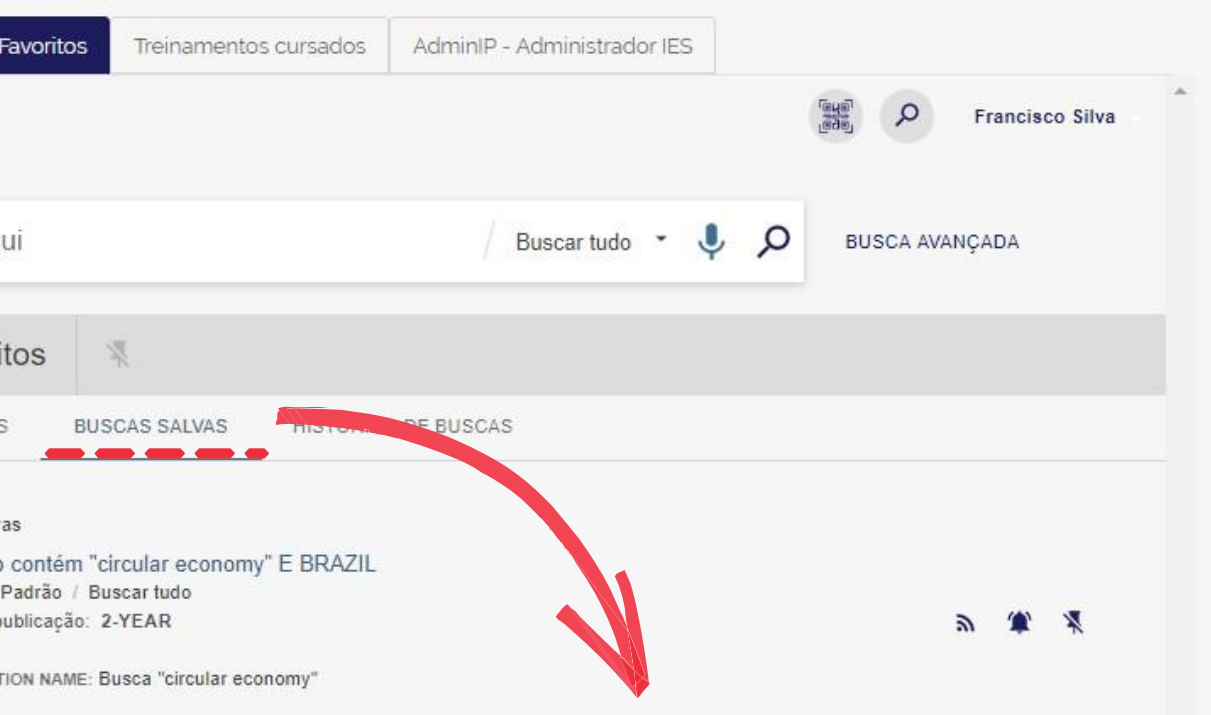

## Treinamentos

Os treinamentos do Portal de Periódicos da CAPES são on-line, gratuitos e em tempo real. Eles ensinam como otimizar a pesquisa por meio de cada tipo de busca.

PORTAL DE PERIÓDICOS DA CAPES

## **SCAPES** Periodi

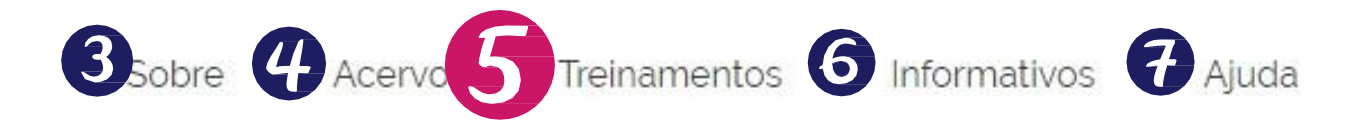

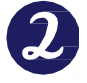

Você tem acesso ao conteúdo gratuito do Portal de Periódicos da CAPES Acesso CAFe \*

> $\mathbf{I}$ Olá.

O que você está procurando?

#### Aqui você encontra conteúdo científico diversificado para deixar sua pesquisa ainda melhor.

Desde livros, normas técnicas, patentes e estatísticas até vídeos e áudios reunidos em um só lugar.

Saiba mais

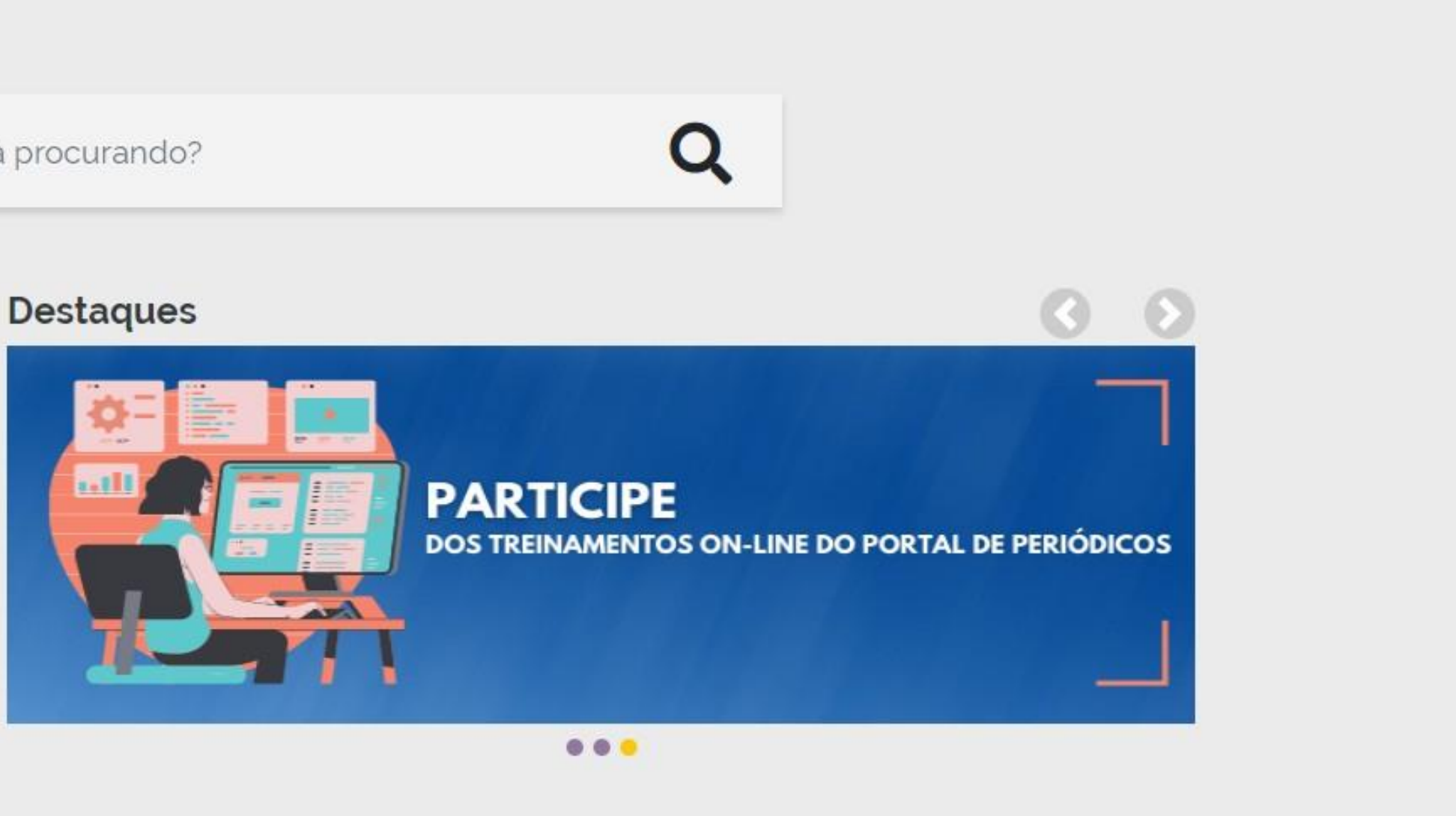

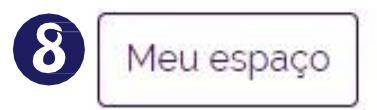

## TREINAMENTO - Calendário

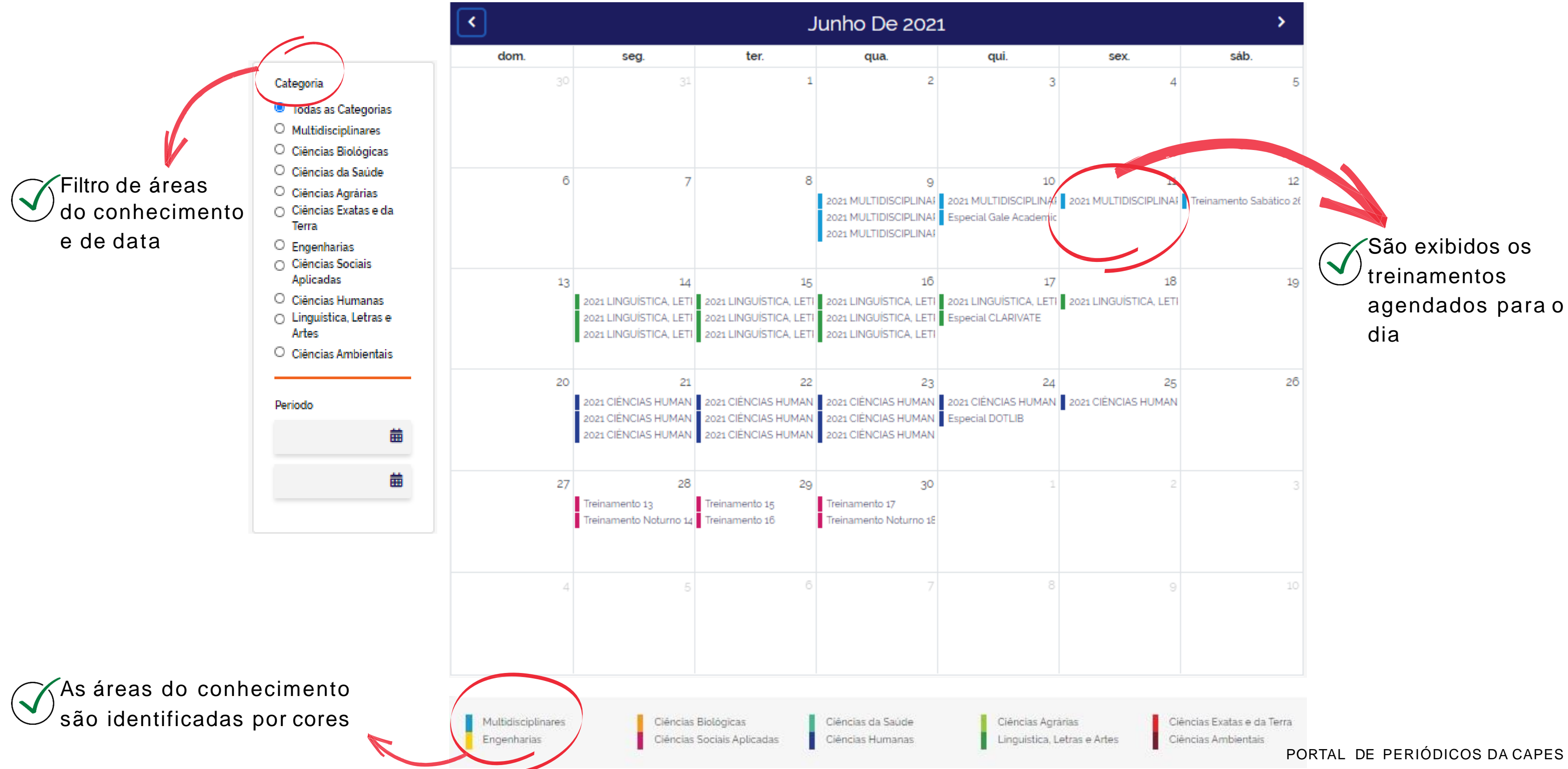

**Guia rá pid o**

## TREINAMENTO - Calendário

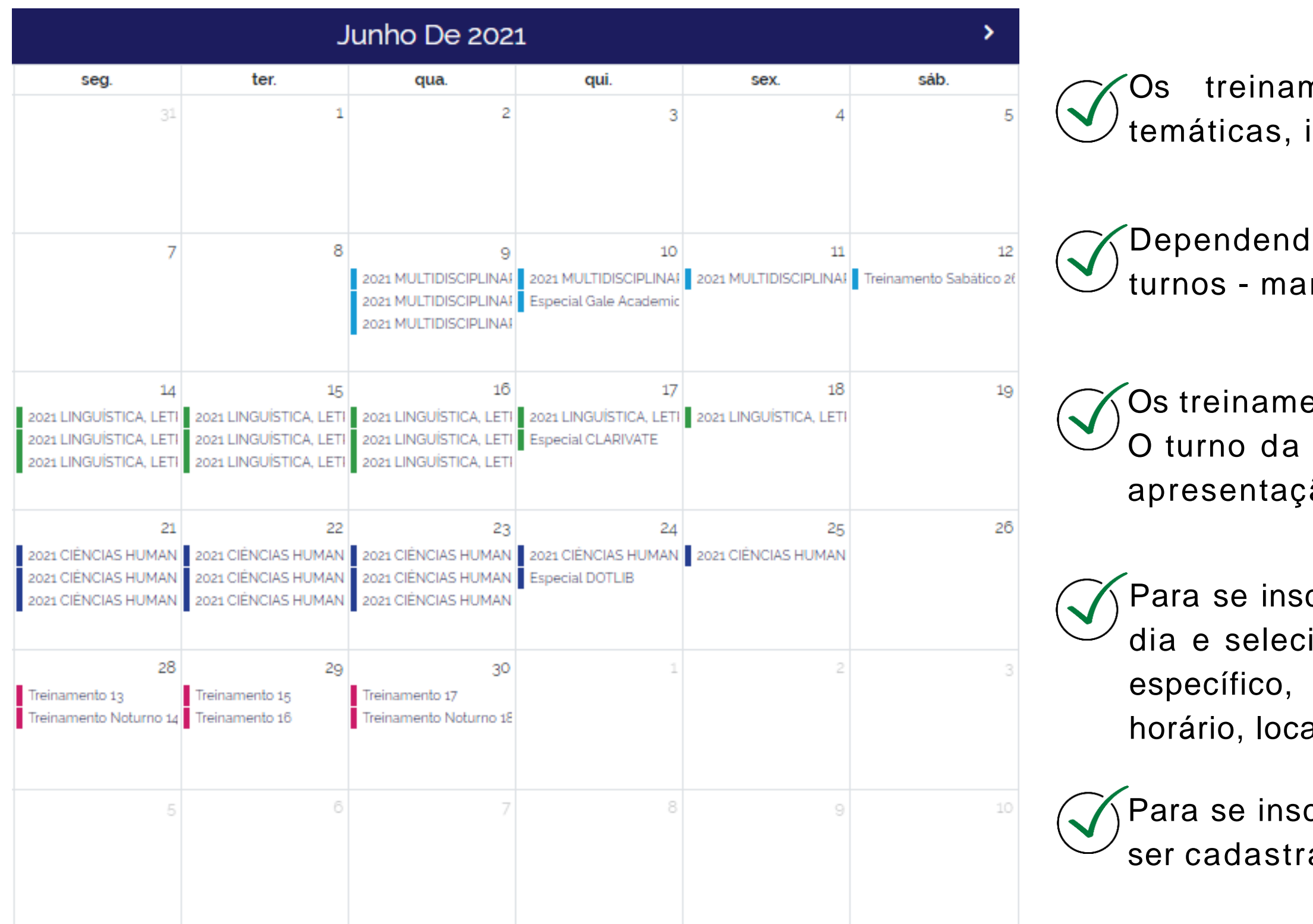

mentos são organizados em semanas identificadas por cores.

lo do dia, os treinamentos acontecem em 3 nhã, tarde e noite.

entos dos editores não se repetem nos turnos. noite e os treinamentos de sábado não tem ão de editores parceiros.

crever, basta escolher a semana temática, o ionar o turno. Ao selecionar um treinamento uma janela é aberta com informações de al, conteúdo e o link para se inscrever.

crever nos treinamentos do Portal, você deve ado no 'Meu Espaço'.

## TREINAMENTO - Calendário

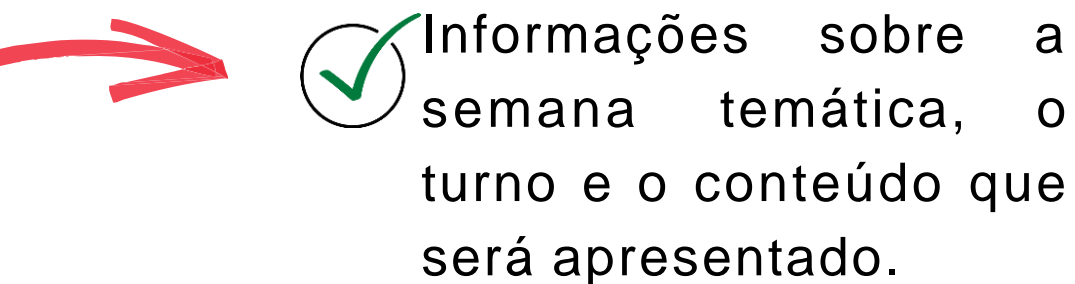

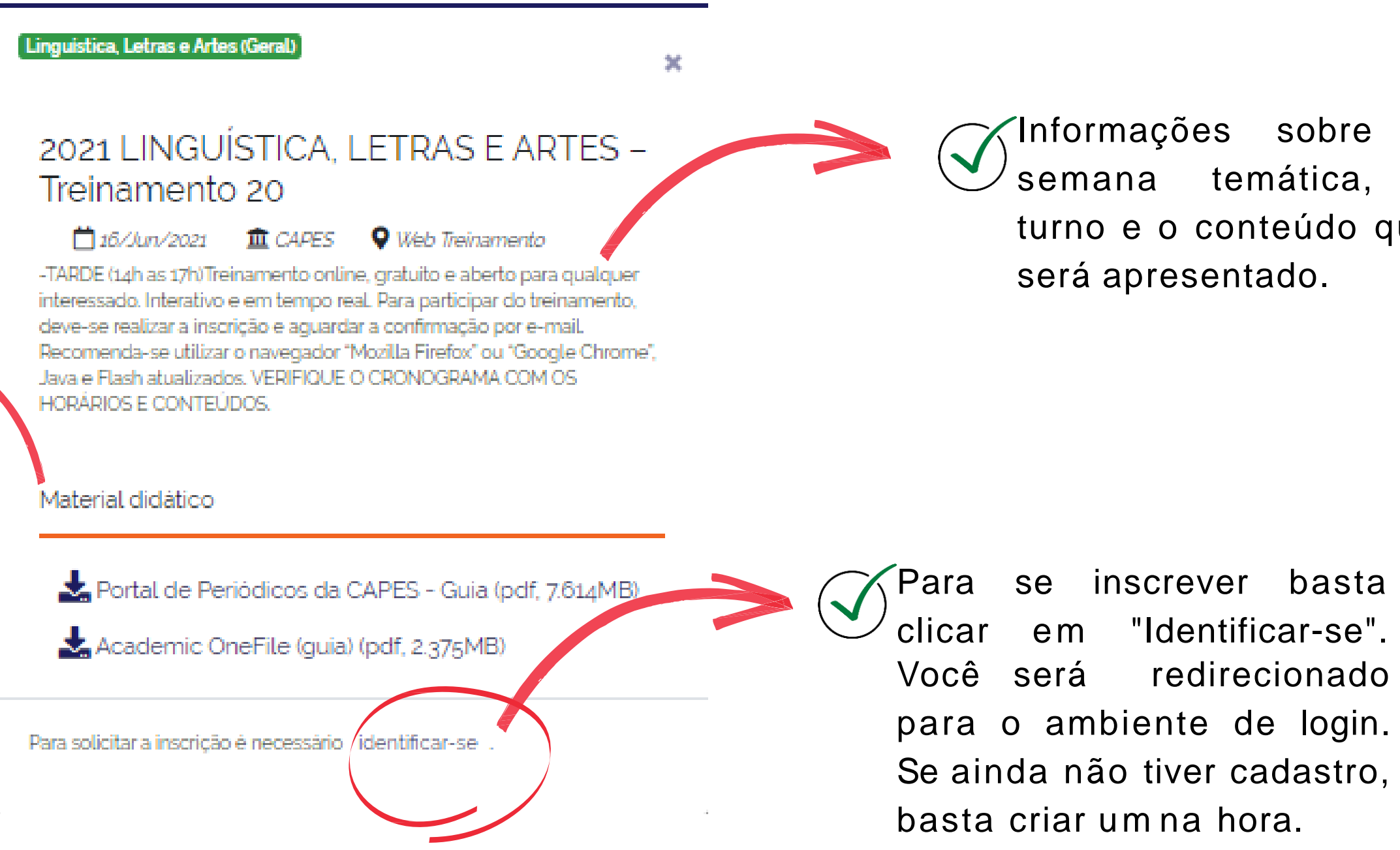

É disponibilizado o link direto para o material didático que será utilizado no treinamento, de acordo com o conteúdo que será apresentado.

### TREINAMENTO - Materiais de apoio

Os materiais de apoio são elaborados pelos editores parceiros e pela equipe do Portal de Periódicos da CAPES com o objetivo de facilitar a aprendizagem e reforçar o conhecimento. Tutoriais de acesso dos conteúdos contratados pela Capes; guias rápidos para consultas pontuais e cronograma dos treinamentos do Portal estão disponíveis nesta seção.

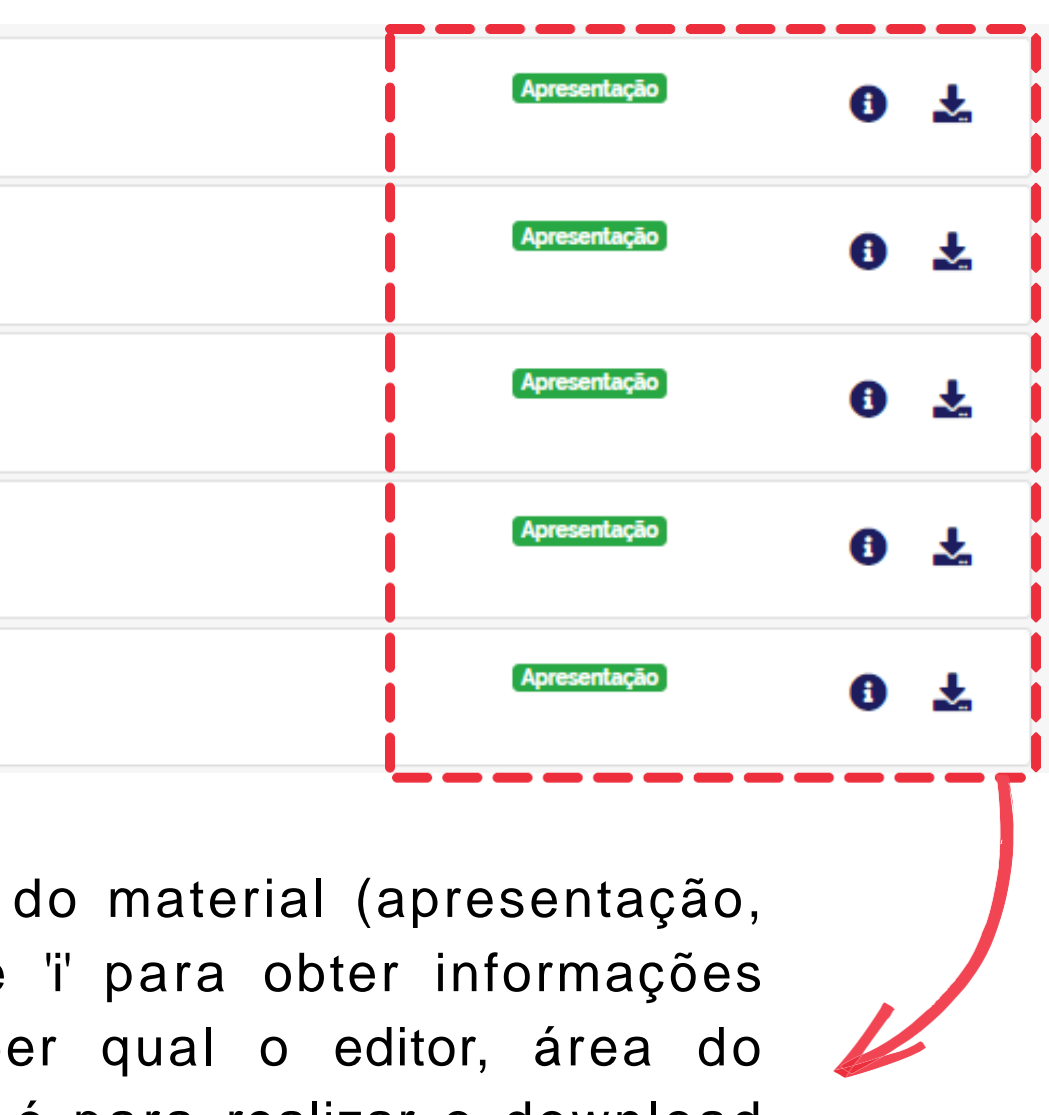

vídeo, etc). Clique no ícone de 'i' para obter informações sobre o material, como: saber qual o editor, área do conhecimento. O ícone de seta é para realizar o download do documento.

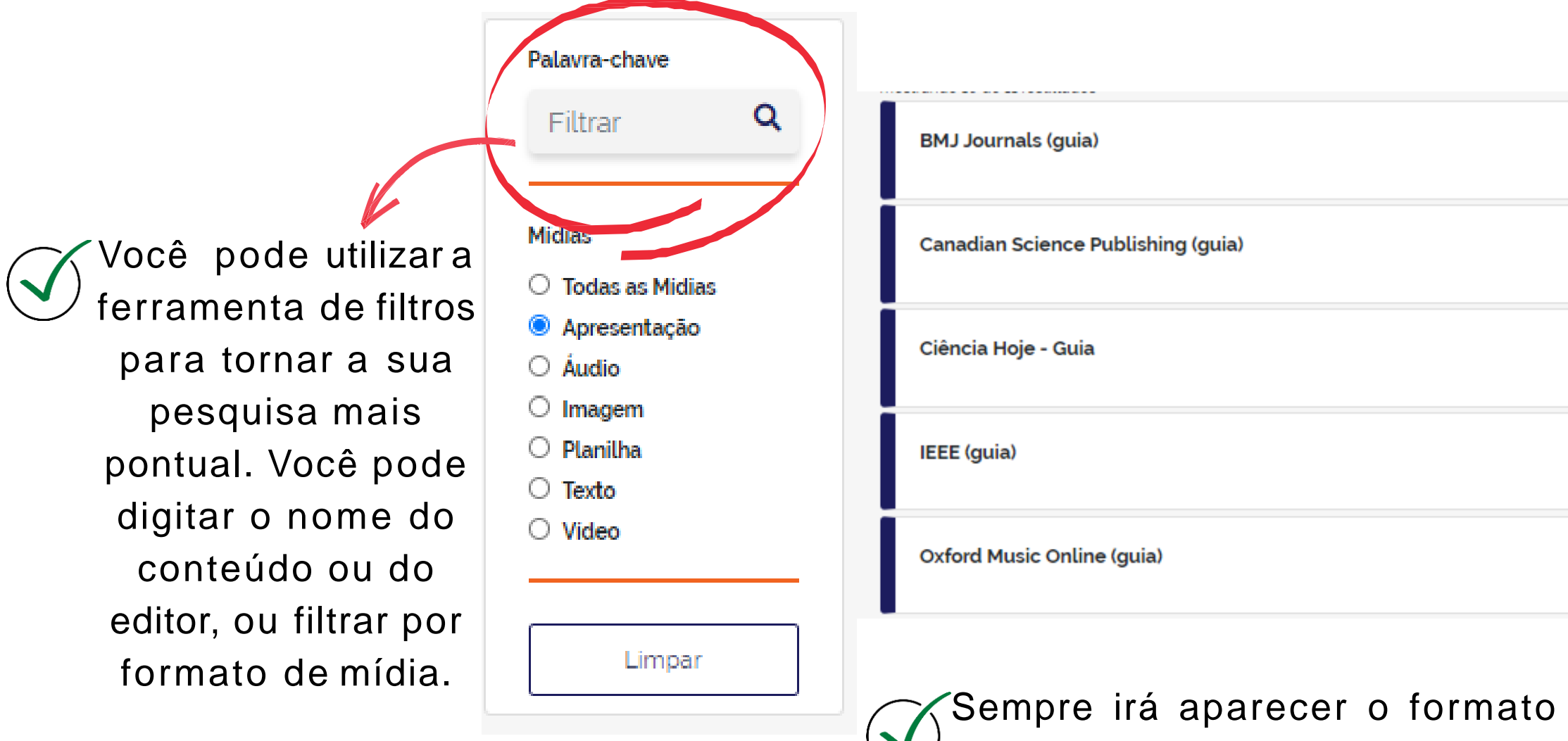

## Onde posso saber novidades sobre o Portal?

O menu Informativo é o espaço para divulgação de conteúdos, materiais, avisos e eventos relacionados com o Portal e com a pesquisa científica no Brasil e no mundo.

PORTAL DE PERIODICOS D

### INFORMATIVOS

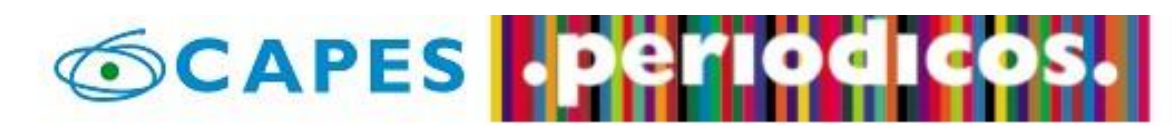

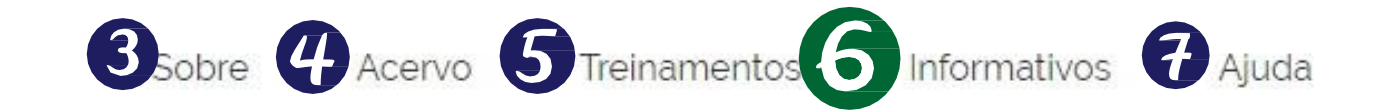

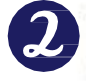

Você tem acesso ao conteúdo gratuito do Portal de Periódicos da CAPES Acesso CAFe

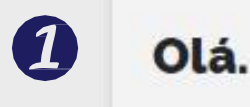

O que você está procurando?

#### Aqui você encontra conteúdo científico diversificado para deixar sua pesquisa ainda melhor.

Desde livros, normas técnicas, patentes e estatísticas até videos e áudios reunidos em um só lugar.

Saiba mais

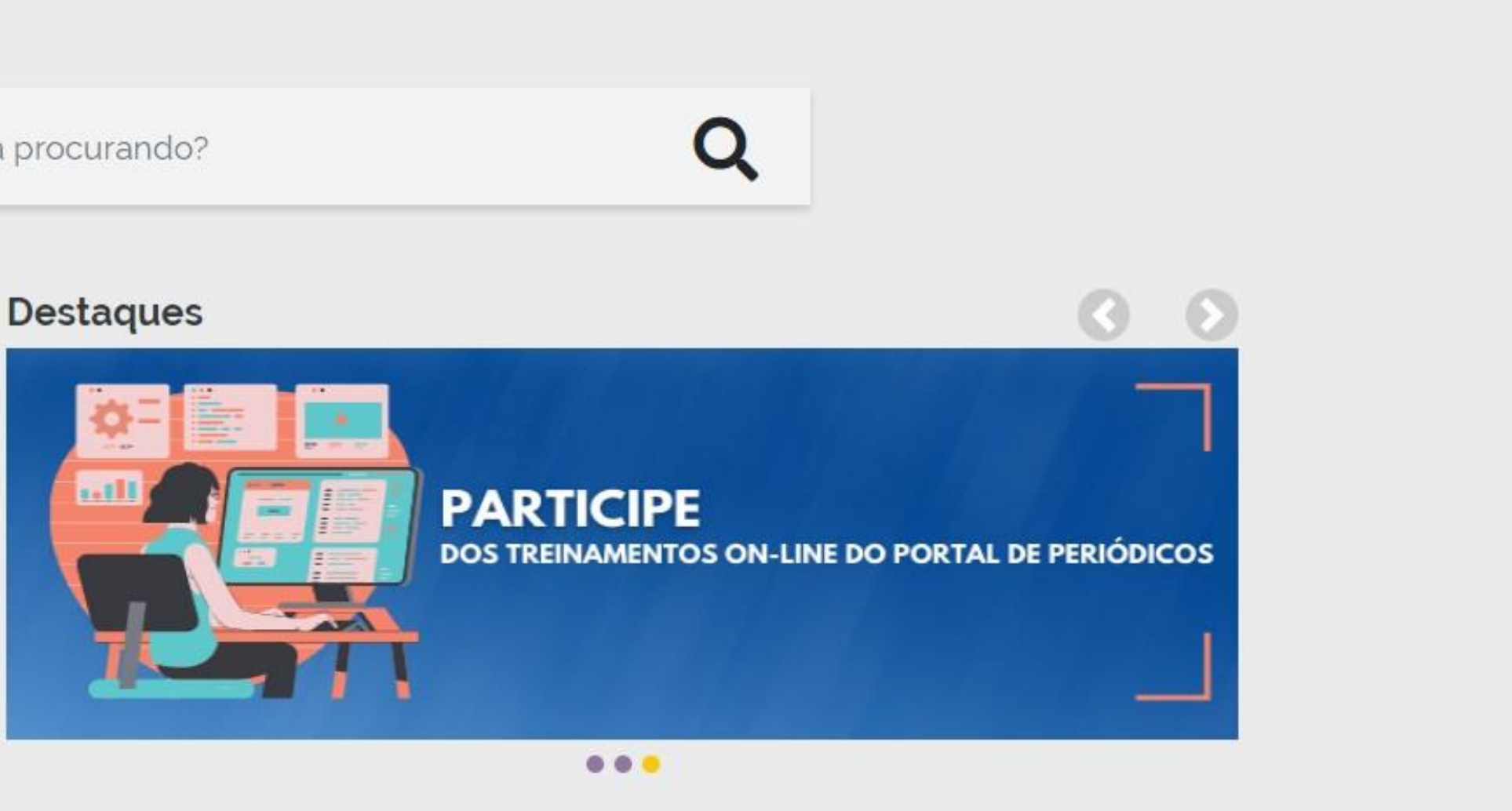

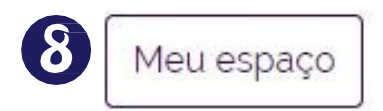

### INFORMATIVOS\*

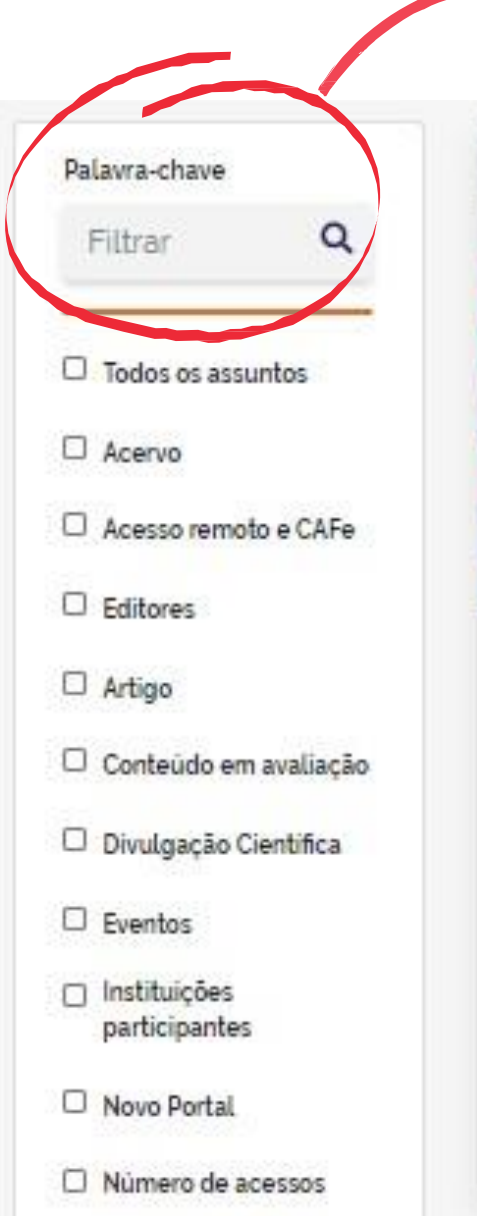

Épossível filtrar os informativos por palavra-chave, assunto ou período de publicação

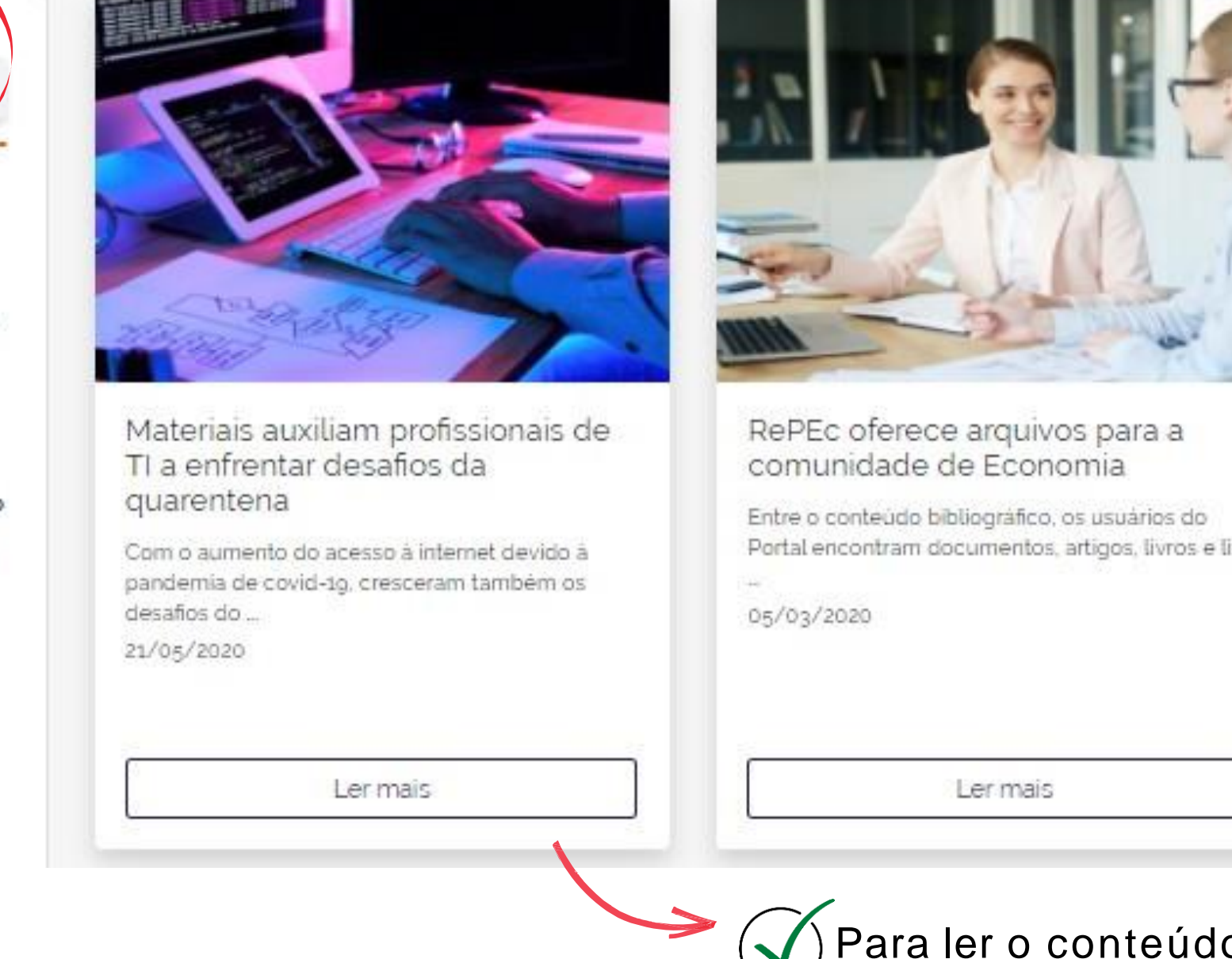

\*A reprodução dos informativos é autorizada com citação de fonte: "Portal de Periódicos da CAPES PORTAL DE PERIÓDICOS DA CAPES

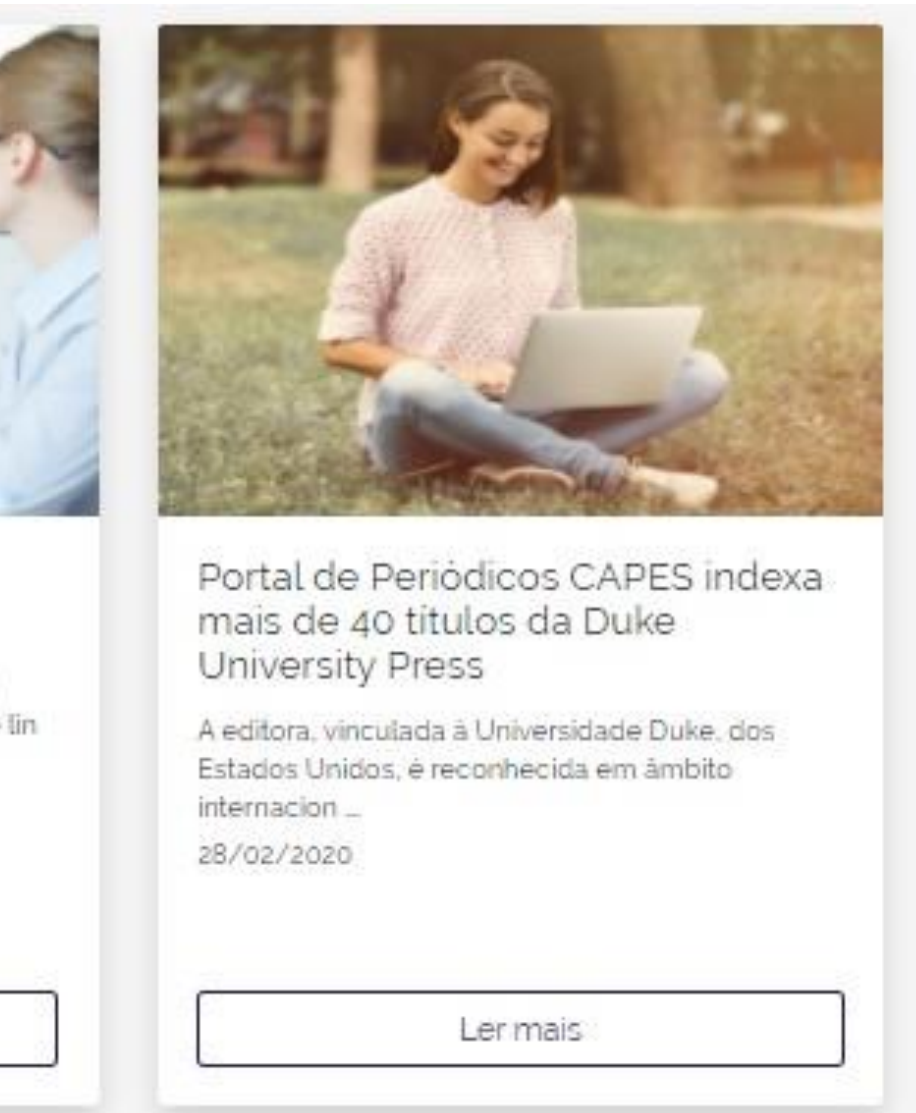

 $\left(\widehat{\blacklozenge}\right)$ Para ler o conteúdo na íntegra, basta clicar em "Ler mais".

## Em caso de dúvidas sobre o Portal, o que faço?

No menu Ajuda estão agrupadas informações que podem auxiliar o usuário no uso do Portal , como perguntas frequentes, contato dos suportes regionais e o fale conosco.

PORTAL DE PERIÓDICOS DA CAPES

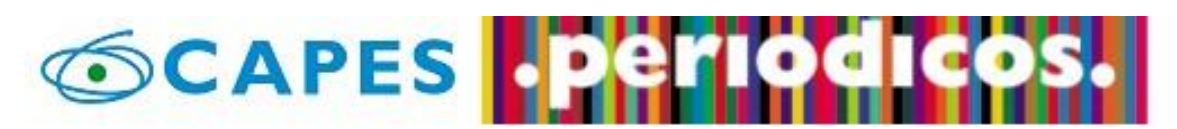

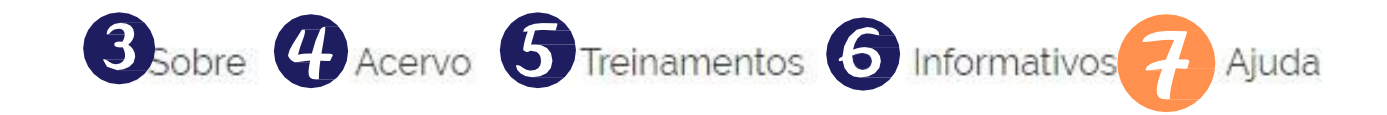

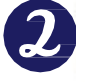

Você tem acesso ao conteúdo gratuito do Portal de Periódicos da CAPES Acesso CAFe \*

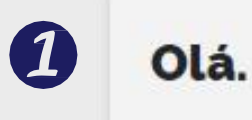

O que você está procurando?

#### Aqui você encontra conteúdo científico diversificado para deixar sua pesquisa ainda melhor.

Desde livros, normas técnicas, patentes e estatísticas até videos e áudios reunidos em um só lugar.

Saiba mais

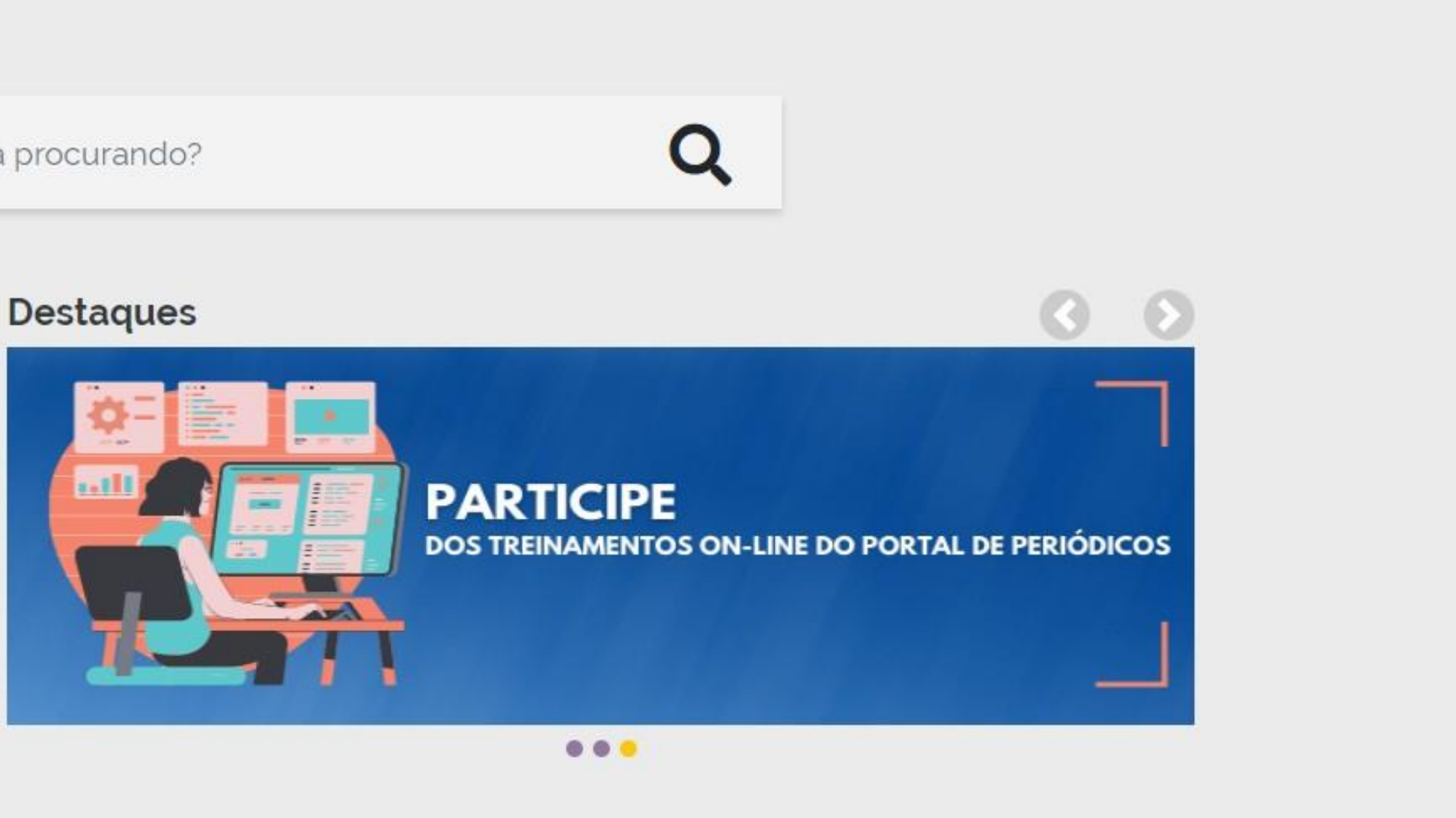

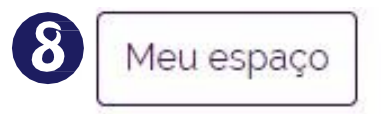

### AJUDA - Perguntas frequentes

As principais dúvidas sobre o Portal de Periódicos você encontra neste menu. As perguntas são agrupadas em 6 categorias.

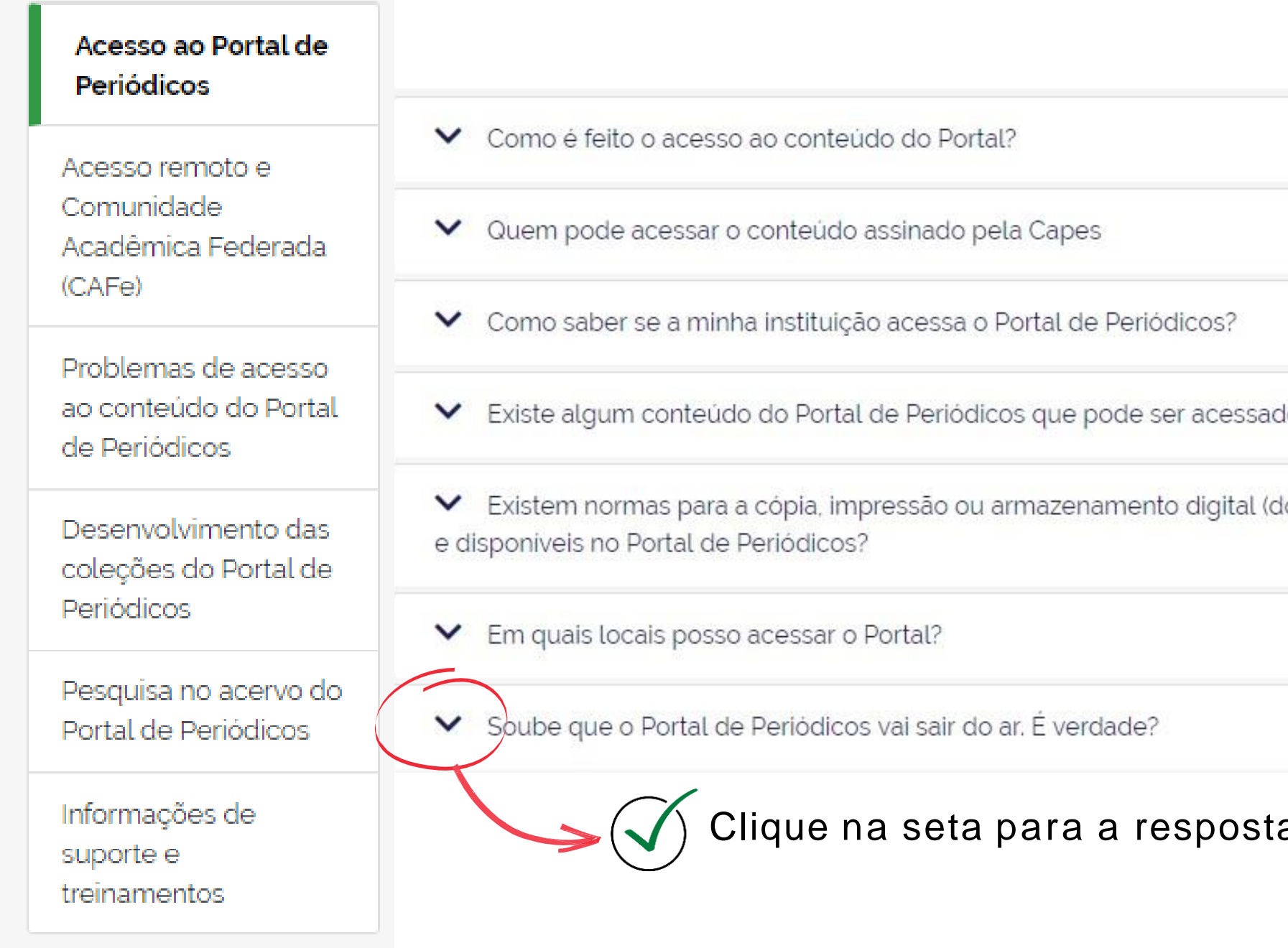

do gratuitamente? lownload) das coleções assinadas pela Capes

a aparecer.

### AJUDA - Suporte regional

O Portal de Periódicos da CAPES, em parceria com as bibliotecas universitárias, capacita profissionais nas diversas regiões do País para auxiliar no atendimento aos usuários.

O suporte regional é dividido por região. Em cada região pode haver um ou mais colaboradores.

A equipe de colaboradores é formada por bibliotecários capacitados para esclarecer dúvidas e realizar treinamentos sobre o Portal de Periódicos.

Para visualizar a lista de colaboradores, basta selecionar a região no mapa.

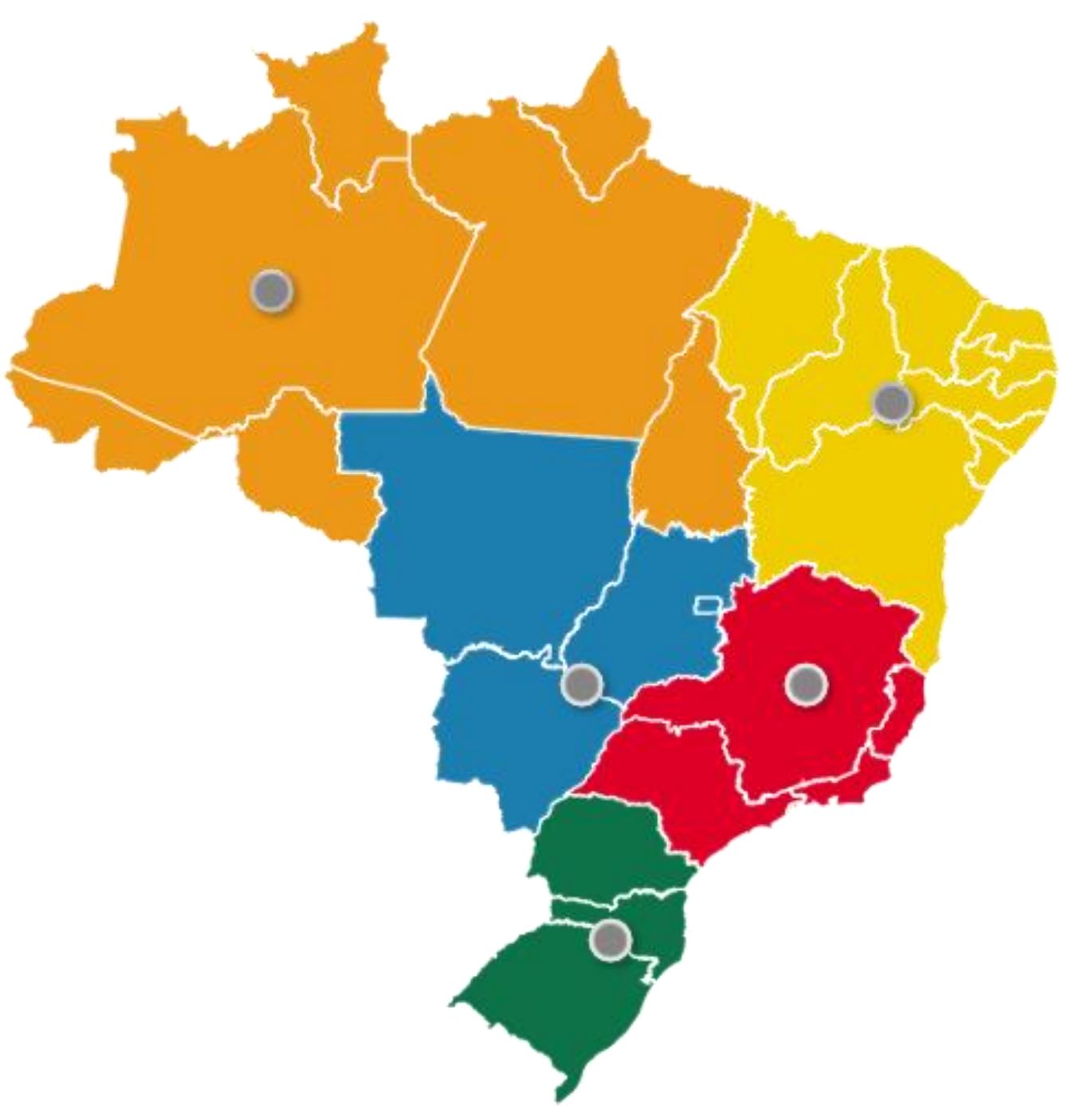

#### AJUDA - Fale conosco

Algumas dúvidas podem ser esclarecidas nas Perguntas [frequentes](http://hom.ez1.periodicos.capes.gov.br/index.php/ajuda/perguntas-frequentes.html) ou junto à equipe de bibliotecários no Suporte [regional,](http://hom.ez1.periodicos.capes.gov.br/index.php/ajuda/suporte-regional.html) mas se você precisar de informações mais específicas, pode entrar em contato conosco utilizando o formulário do Fale conosco.

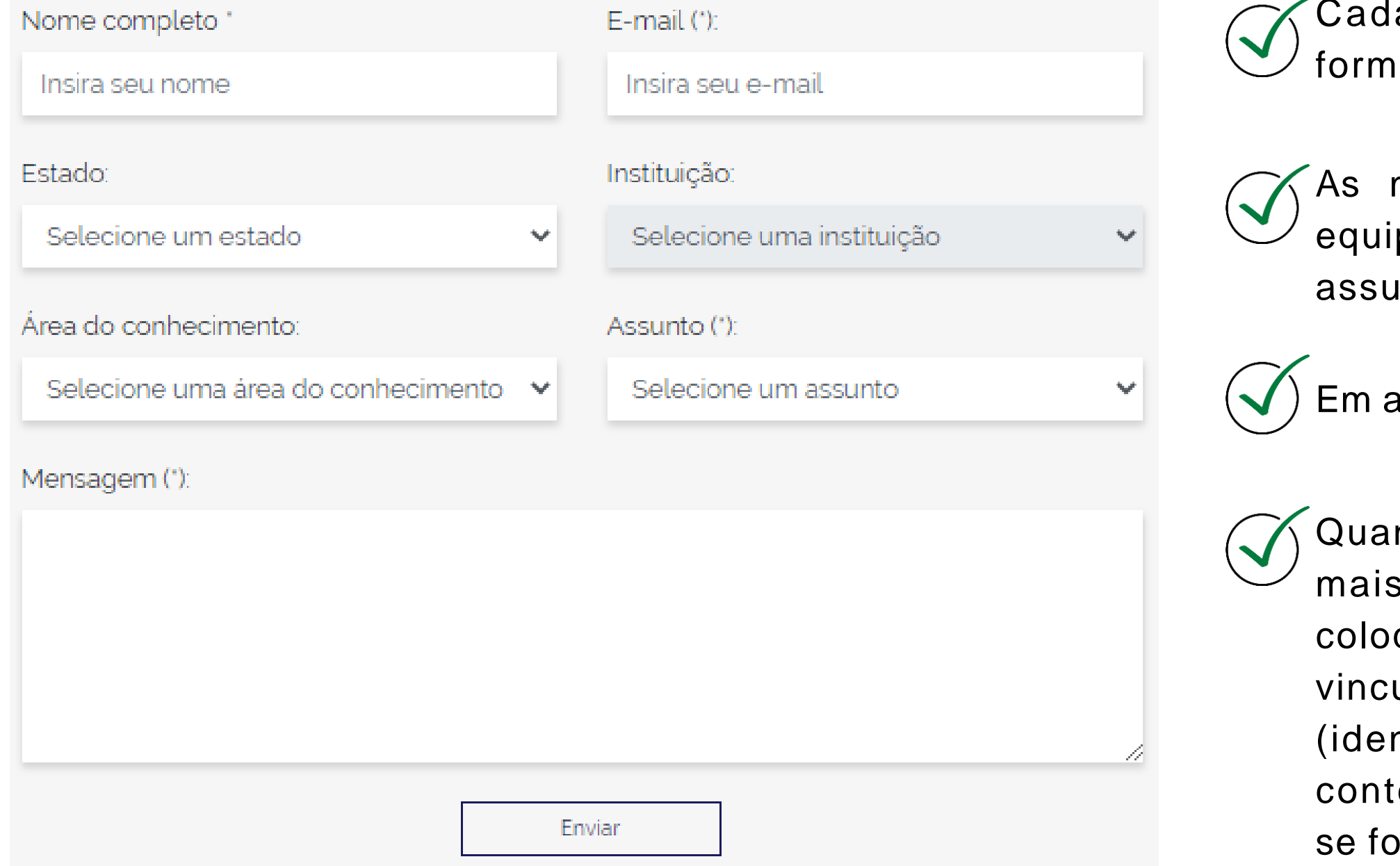

a um dos assuntos que aparecem no iulário estão nas perguntas frequentes.

mensagens são encaminhadas para as pes responsáveis, de acordo com o into selecionado.

até 48 horas sua mensagem é respondida.

nto mais detalhes sua mensagem possuir, s rápido é o atendimento. Por isso, sempre coloque: a instituição a qual vocês está ulado; a modalidade de acesso ao Portal ntificado ou remoto); as informações do eúdo de interesse (periódico ou base) e, or o caso, tire um print da tela ( c o m a URL).

## Como posso acessar o Portal pelo meu celular e tablet?

No menu Ajuda estão agrupadas informações que podem auxiliar o usuário no uso do Portal , como perguntas frequentes, contato dos suportes regionais e o fale conosco.

PORTAL DE PERIÓDICOS DA CAPES

O aplicativo .periodicos. (disponível para iOS e Android) permite realizar pesquisas no acervo do Portal de Periódicos de maneira facilitada ao utilizar seu dispositivo móvel. Com o aplicativo .periodicos. você pode:

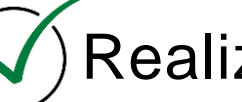

 $\blacklozenge$ Realizar buscas rápidas porassunto, periódico, livro e base;

Acessar remotamente o Portal de Periódicos via Comunidade

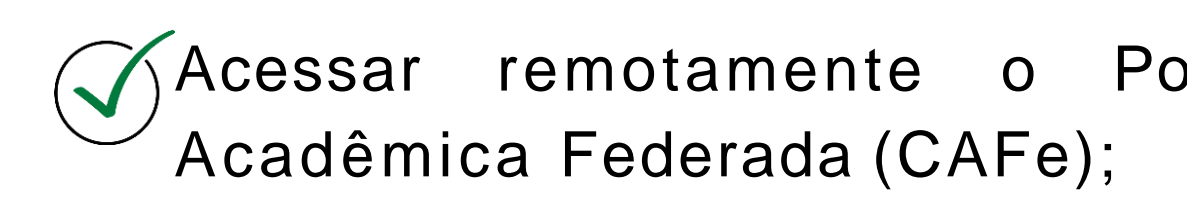

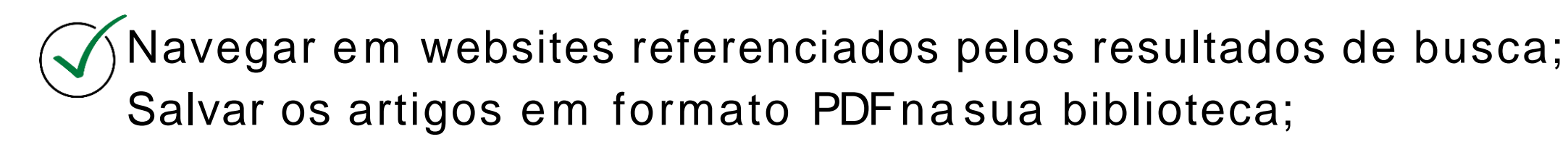

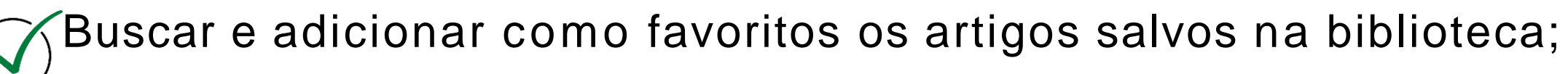

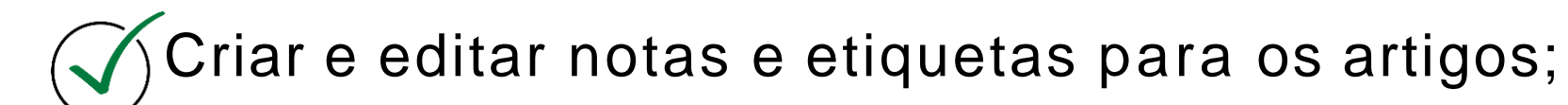

 $\left(\sqrt{\right})$ Compartilhar notas e armazená-las no Evernote.

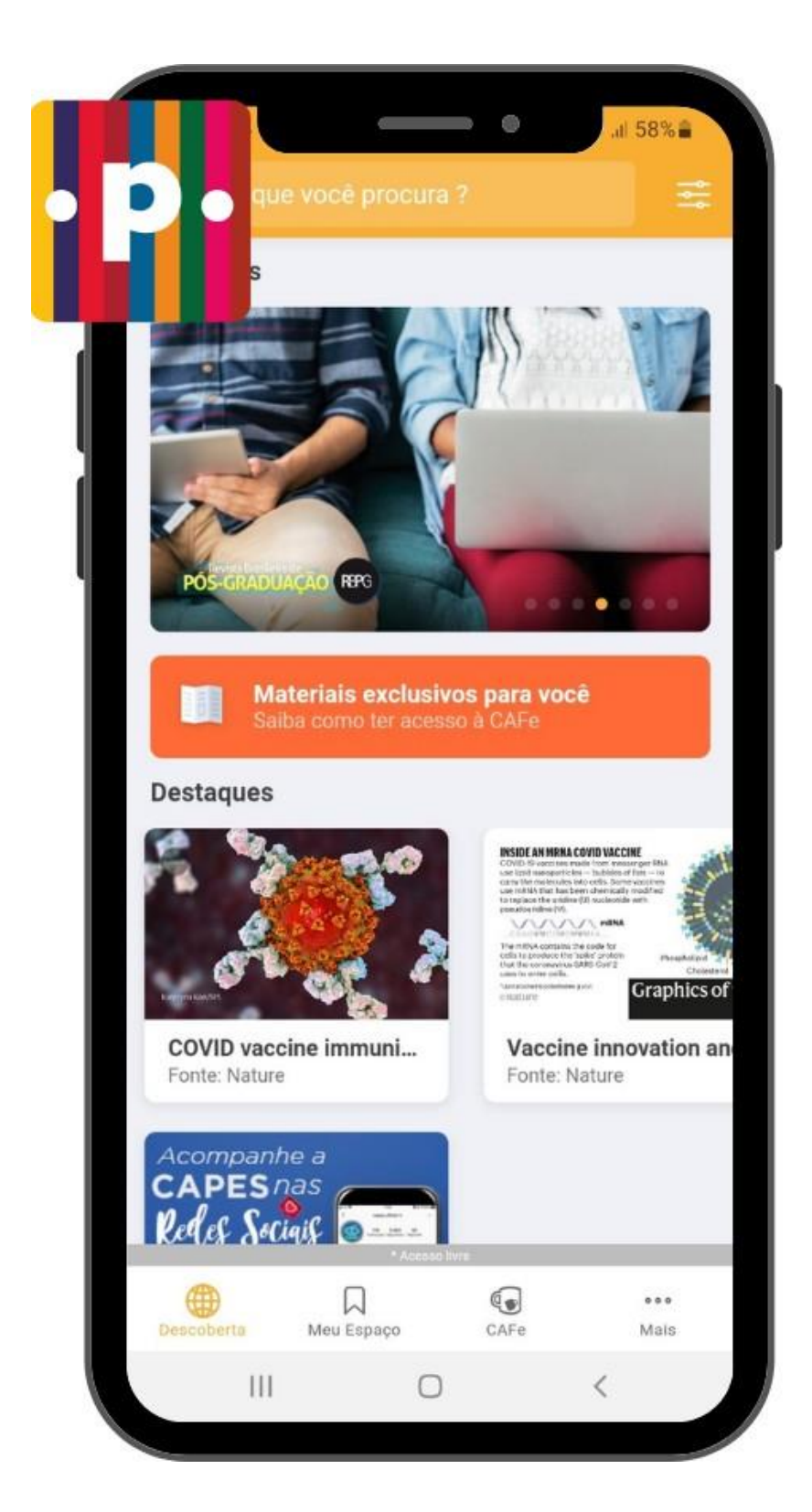

## APLICATIVO .periodicos.

# Obrigada! p e r i o d i c o s @ c a p e s .g o v .b r

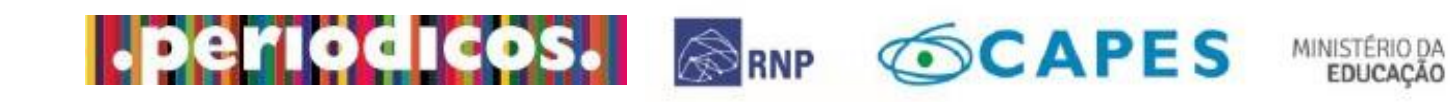

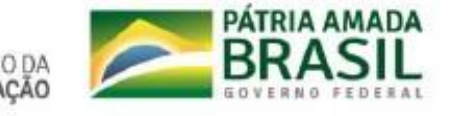